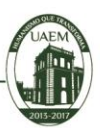

1

*Centro Universitario UAEM Valle de Chalco*

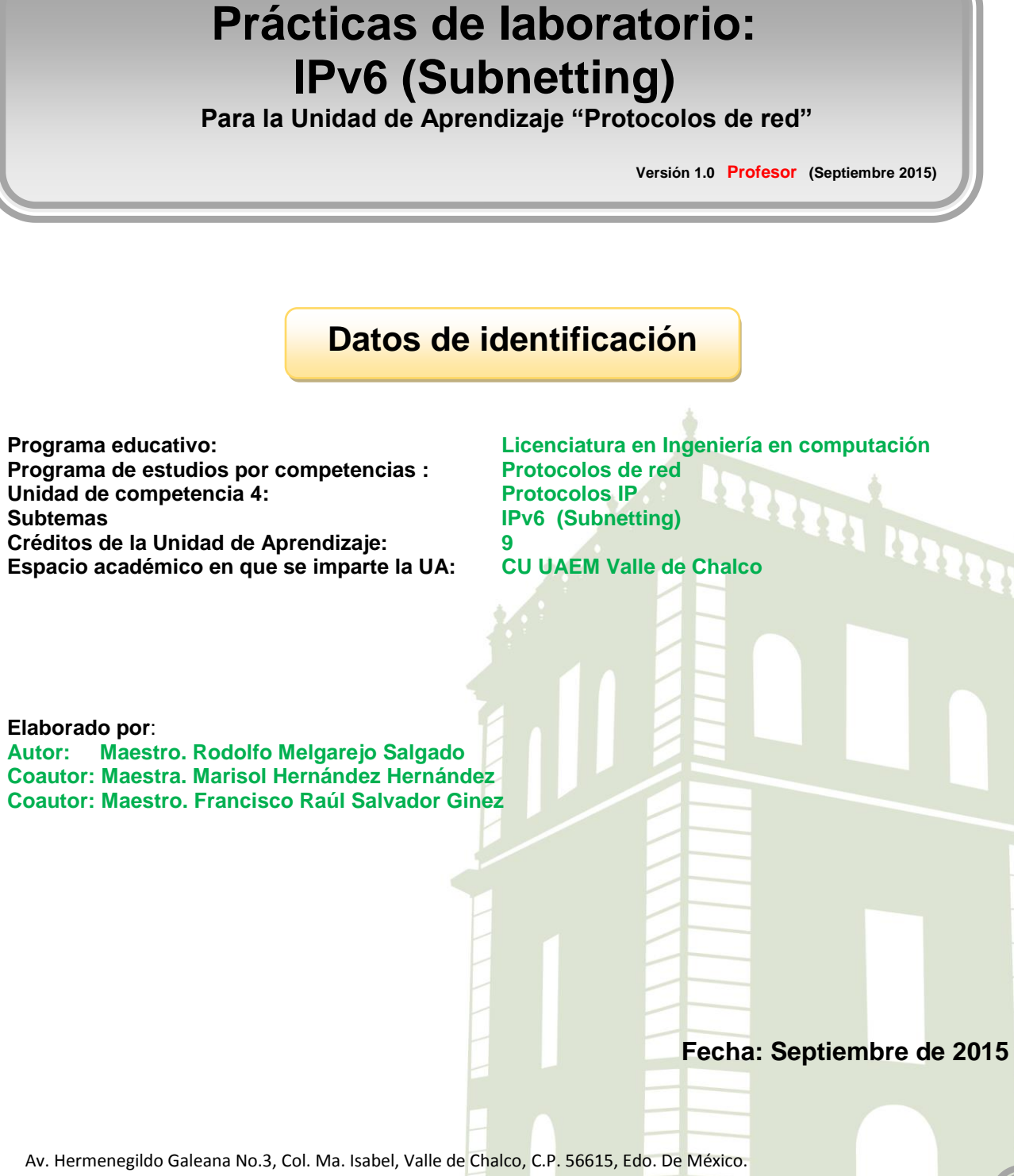

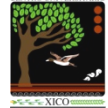

Tel: (55) 59714940, 59787577 y 30921763 Página: http://cux.uaemex.mx **Academia de Redes**

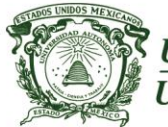

Centro Universitario UAEM Valle de Chalco

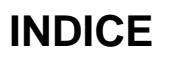

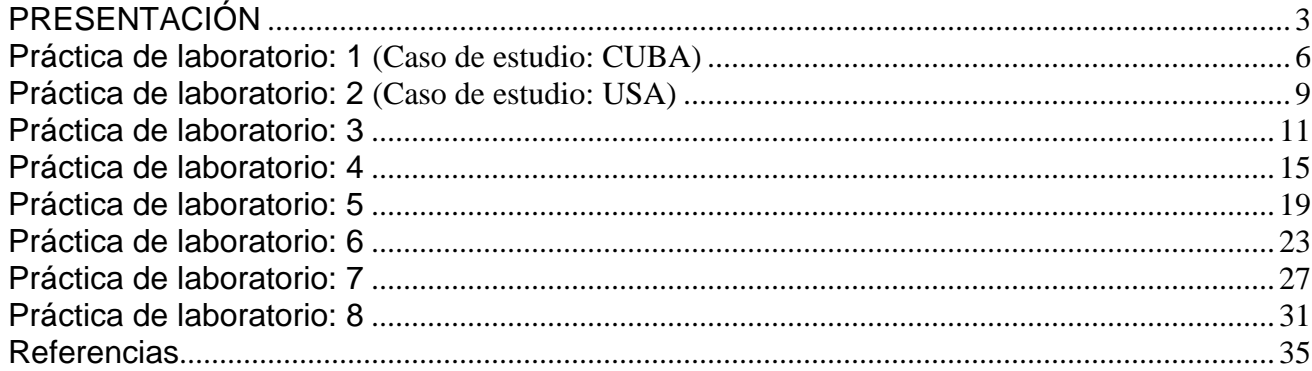

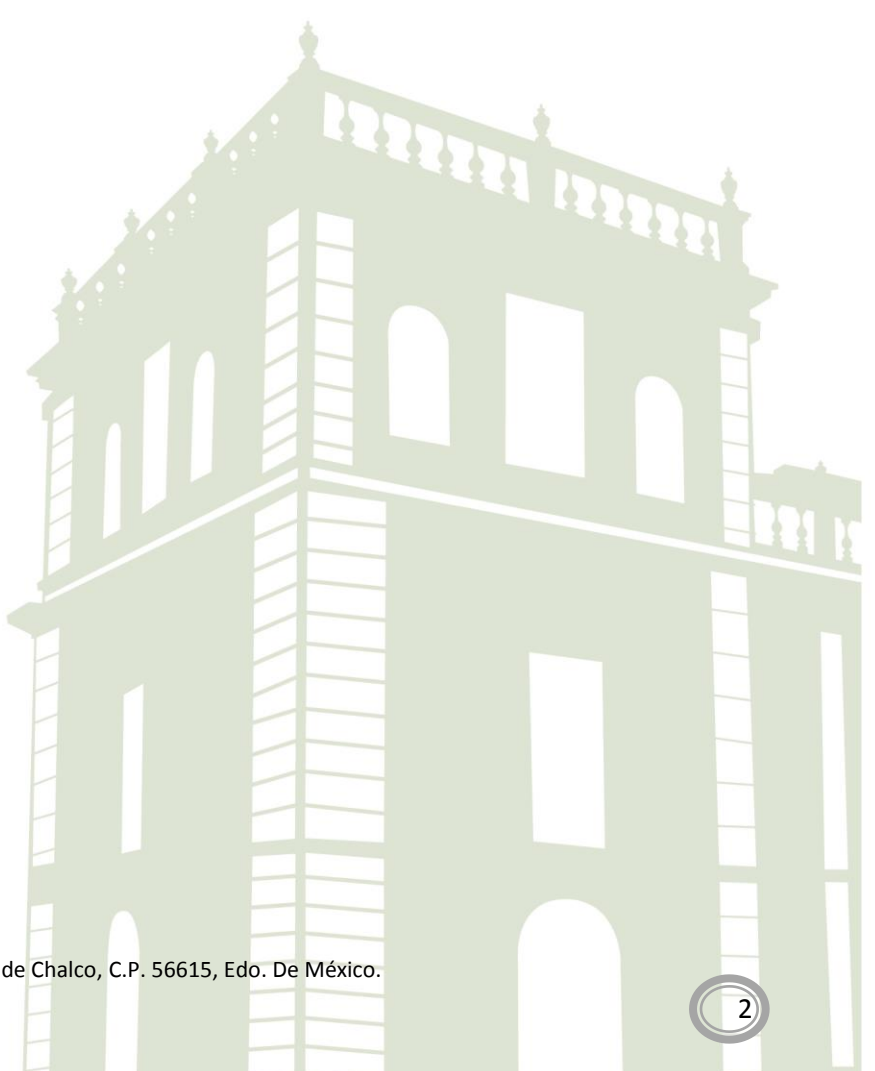

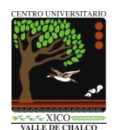

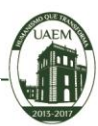

3

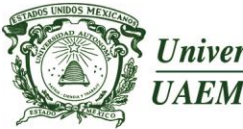

Universidad Autónoma del Estado de México

## <span id="page-2-0"></span>**PRESENTACIÓN**

Actualmente las direcciones IPv4 son escasas y la mayor razón en Internet para evolucionar a IPv6 es la necesidad de un mayor direccionamiento. (Ariganello y Sevilla, 2010).

Considerando que IPv6 es una tecnología en proceso de maduración y experimentación pero que, seguramente será el protocolo estándar, que todas las empresas y escuelas utilizarán en un futuro, es por eso, que la Universidad Autónoma del Estado de México deberá estar preparada y con el conocimiento necesario sobre IPv6.

La implementación de una red IPv6, no es una tarea fácil, ya que además de conocimientos de diseño e implementación, se requiere de una gran inversión económica en la adquisición de dispositivos de conectividad, como es el caso de los routers. Afortunadamente, gracias a la planificación realizada desde hace una década, el CU UAEM Valle de Chalco cuenta con la infraestructura necesaria para poder implementar la red prototipo con el protocolo IPv6, por lo que no tendrá que realizar ningún tipo de inversión en cuanto a la adquisición de hardware y software.

Por el momento, la integración de IPv6 en la red IPv4 de la Universidad Autónoma del Estado de México no es un proyecto prioritario, sin embargo, para prevenir el agotamiento de las direcciones IPv4 la IETF adopto el uso de VLSM (Variable-Length Subnet Mask) y NAT (Network Address Translation) (Ariganello y Barrientos, 2010). Otra razón para considerar la necesidad de un mayor direccionamiento es el crecimiento exponencial de la población mundial con el persistente crecimiento de consumibles que requieren el uso de direcciones IP, tal es el caso de los dispositivos móviles, el uso de dispositivos virtuales que también requieren una dirección IP en cada instancia virtual, entre otros. En base a la problemática de escasez de direcciones IP, el CU UAEM Valle de Chalco y la Universidad Autónoma del Estado de México en general, deberán estar preparada para realizar la migración de IPv4 hacia IPv6.

Este manual de prácticas de laboratorio fueron desarrolladas en estricto apego a la unidad de competencia 4 (Protocolos IP) en el tema de **IPv6** y en especial en el subtema de **Subnetting en IPv6** de la Unidad de Aprendizaje *"PROTOCOLOS DE RED".*

Cabe destacar que se presentan dos versiones de prácticas, en la **versión del profesor**, se indican las respuestas, mientras que en la **versión del alumno** no se indican las respuestas.

Parte de los elementos de competencia da la unidad IV es que los alumnos aprendan ha realizar cálculos se **subredes** o **subnetting** en IPv6. **La estructura y secuencia de las 8 prácticas son coherentes con el programa de la Unidad de Aprendizaje "Protocolos de red", aunado a lo mencionado anteriormente, la secuencia y complejidad de las practicas es congruente con la UA**.

Finalmente, es importante mencionar, que **estas prácticas fueron realizadas por los alumnos de sexto semestre del CU UAEM Valle de Chalco** de la licenciatura de Ingeniería en Computación durante los periodos 2014A y 2015A.

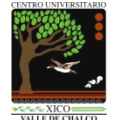

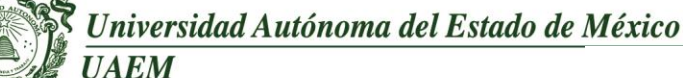

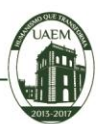

En las siguientes páginas se muestra el propósito y la estructura de la UA, así como la secuencia didáctica y las 8 prácticas de laboratorio.

#### **PROPÓSITO DE LA UNIDAD DE APRENDIZAJE**

Comprender de manera teórica y práctica los conceptos del modelo de capas de las redes de telecomunicaciones, los protocolos de red involucrados en las primeras capas de los modelos de referencia y caracterizar las principales tecnologías de las redes de área local.

#### **ESTRUCTURA DE LA UNIDAD DE APRENDIZAJE**

- 1. Adquirir los conocimientos generales sobre topologías, tipos de redes y modelos de referencia conceptuales.
- 2. Analizar y evaluar las tecnologías LAN.
- 3. Conocer el funcionamiento de dispositivos de interconexión de redes.
- 4. Analizar, evaluar y **configurar los protocolos enrutables IP**.
- 5. Analizar y evaluar protocolos de enrutamiento IP.
- 6. Comprender protocolos de la capa de transporte TCP/UDP.
- 7. Programar y operar protocolos de red a través de sockets.

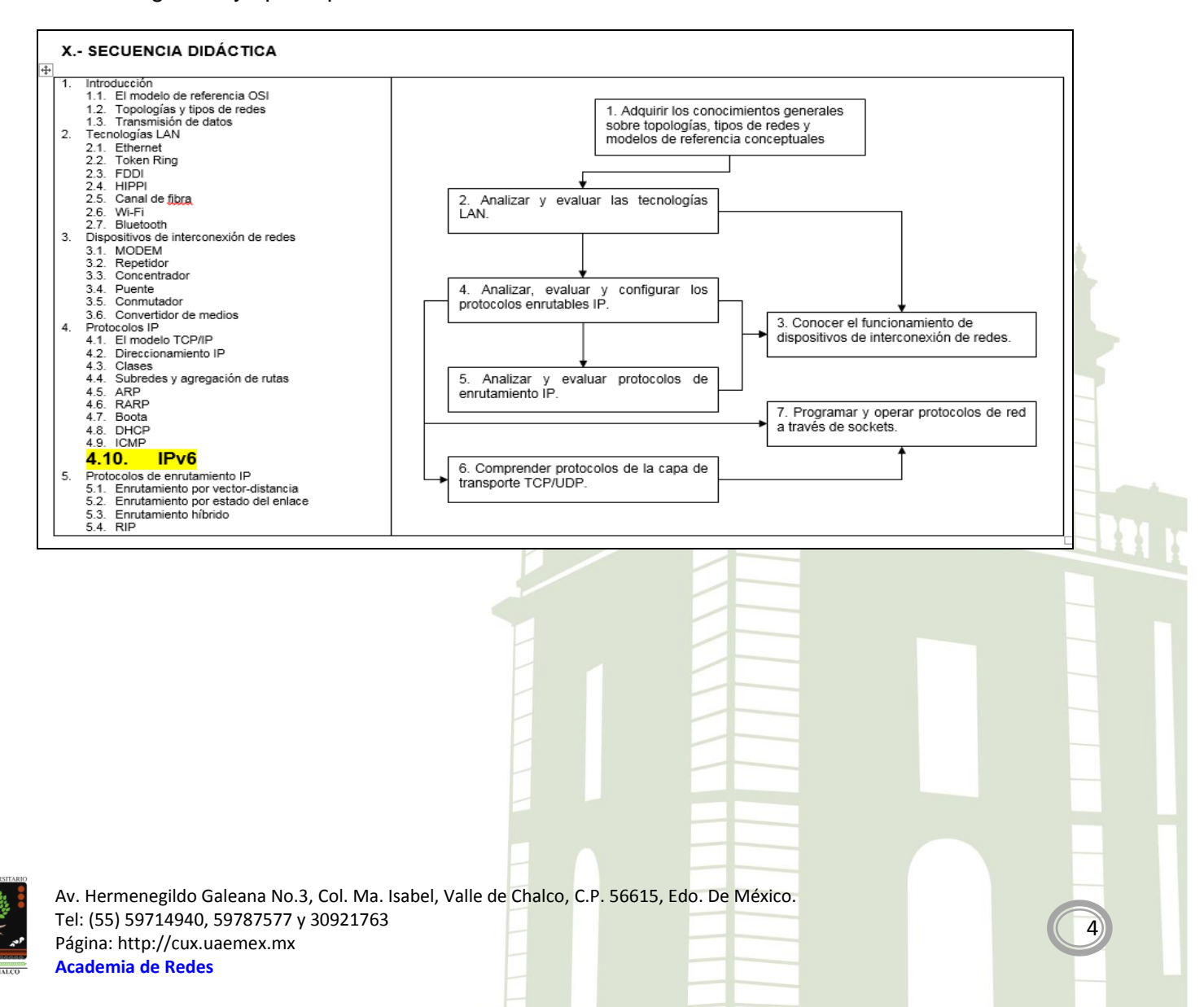

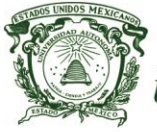

#### *Centro Universitario UAEM Valle de Chalco*

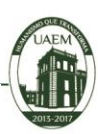

5

Secretaria de Docencia Coordinación General de Estudios Superiores

Programa Institucional de Innovación Curricular

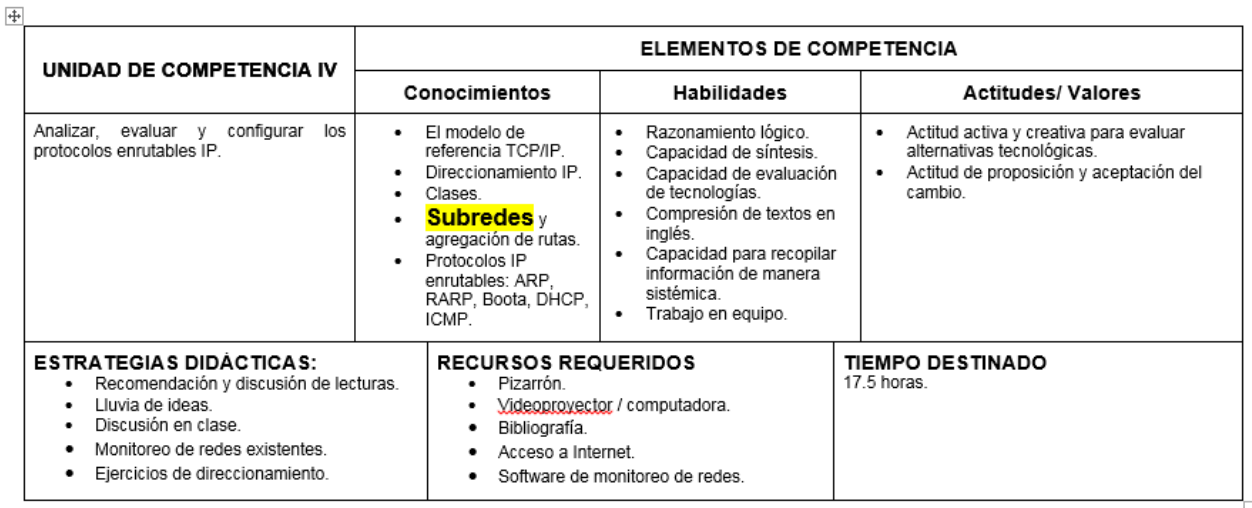

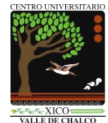

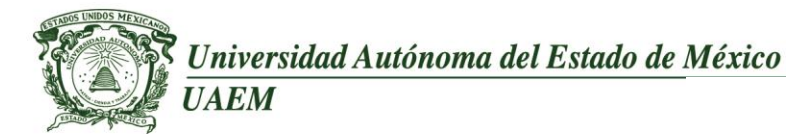

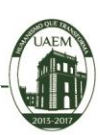

6

## <span id="page-5-0"></span>**Práctica de laboratorio: 1 (Caso de estudio: CUBA)**

**Duración de la práctica:** 1 hora 30 minutos

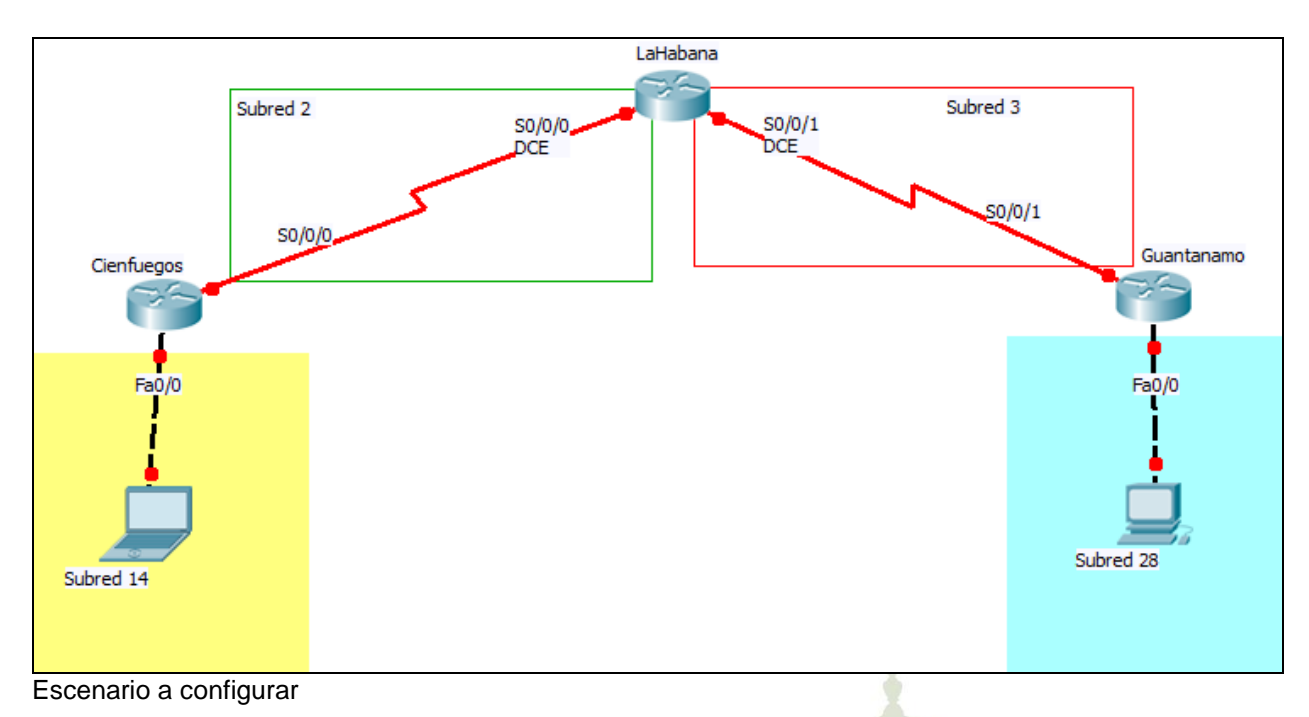

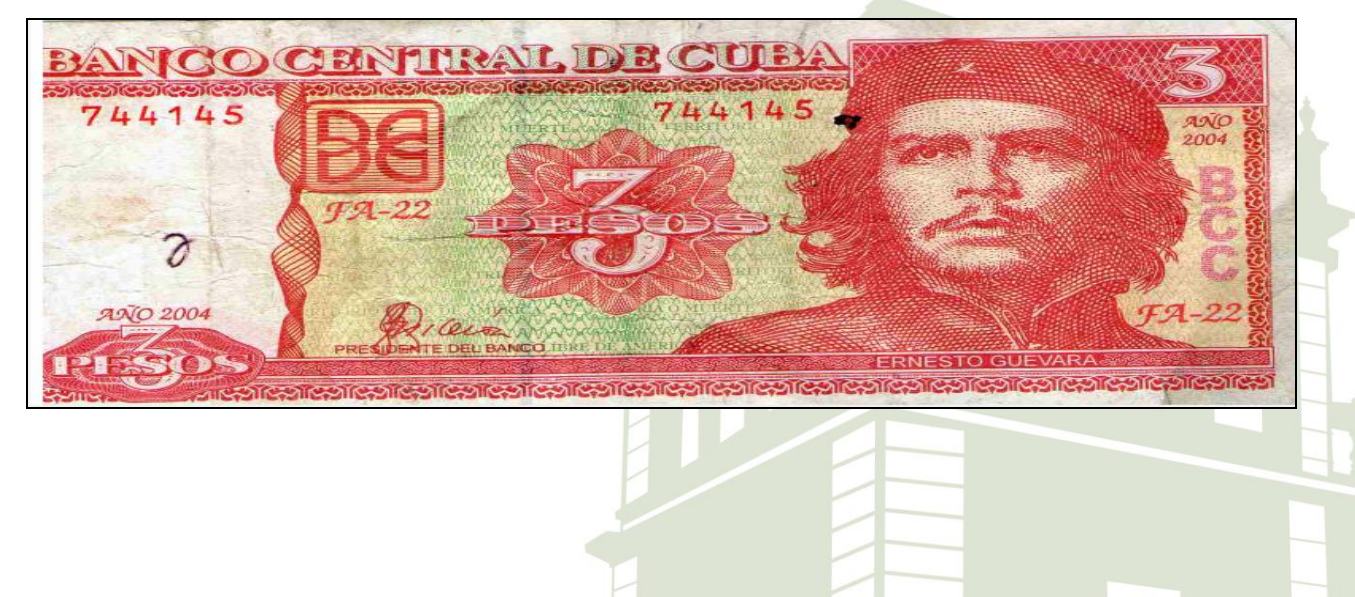

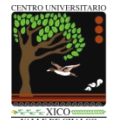

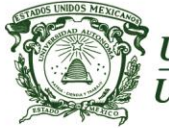

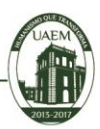

7

*Centro Universitario UAEM Valle de Chalco*

#### **Objetivos de aprendizaje**

- Realizar los cálculos de subnetting en IPv6
- Diseñar y configurar una red aplicando los cálculos obtenidos en el subnetting en una red IPv6
- Configurar los dispositivos estáticamente con una dirección IPv6
- Utilizar el protocolo de enrutamiento RIPng
- Checar conectividad los dispositivos

#### **Requisitos, materiales y equipo a utilizar**

Para la realización de esta práctica de laboratorio, son necesarios los siguientes componentes:

- Lápiz o Bolígrafo
- Hojas para realizar cálculos de esta práctica
- Packet Tracert versión 5.3.3.0019 o superior

#### **Descripción o Escenario**

En esta actividad de laboratorio, el alumno diseñará y aplicará un esquema de direccionamiento IP versión 6. Se proporcionará una dirección IPv6, al que debe dividir en subredes para brindar un esquema de

direccionamiento lógico para la red.

Se deberán configurar las interfaces FastEthernet del router, computadoras y laptops de acuerdo a los cálculos obtenidos.

Una vez que se complete la configuración, verifique que exista comunicación entre los dispositivos.

#### **Introducción**

#### **Subnetting en IPv6**

"Divide et vinces", frase célebre de Julio César que significa "divide y vencerás", nos conduce evidentemente al objetivo principal del subnetting, el cual consiste en tener una mejor administración y por ende un mejor control de las abundantes 2^128 direcciones de IPv6.

La división en subredes (o subnetting) permite crear múltiples redes lógicas de un solo bloque de direcciones.

Para la realización de estas prácticas de laboratorio, se consultaron artículos publicados en Cuba, Alemania por ejemplo "Fundamentos para la Política sobre los Planes de Utilización y Asignación de Direcciones IPv6" e "IPv6 Subnetting - Overview and **Case Study**"

En particular, para Cuba, la asignación y utilización de las direcciones IPv6 se realizará en correspondencia con la estructura de Red IPv4 que hoy existe a nivel nacional, teniendo en cuenta posibles alternativas de crecimiento (tanto en infraestructura como en servicios), tomando como marco de referencia, las recomendaciones del Registro Regional (LACNIC), y otras especificaciones de carácter público, como los RFC 3177, 2450 y 4029.

En las **"Políticas para establecer el Plan de Transición de IPv4 a IPv6 de la República de Cuba",** se propondrán, los cambios u adecuaciones a los marcos regulatorios vigentes para la conexión de Redes Nacionales y usuarios finales.

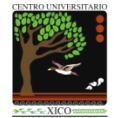

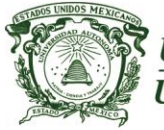

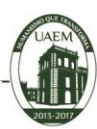

8

#### **Desarrollo o procedimiento**

#### **Dada la siguiente dirección IPv6 2001:1358::/32 Se requieren 31 subredes Encontrar el nuevo prefijo de red Encontrar las direcciones IPv6 de las 31 subredes**

#### **Tabla de direccionamiento en IPv6**

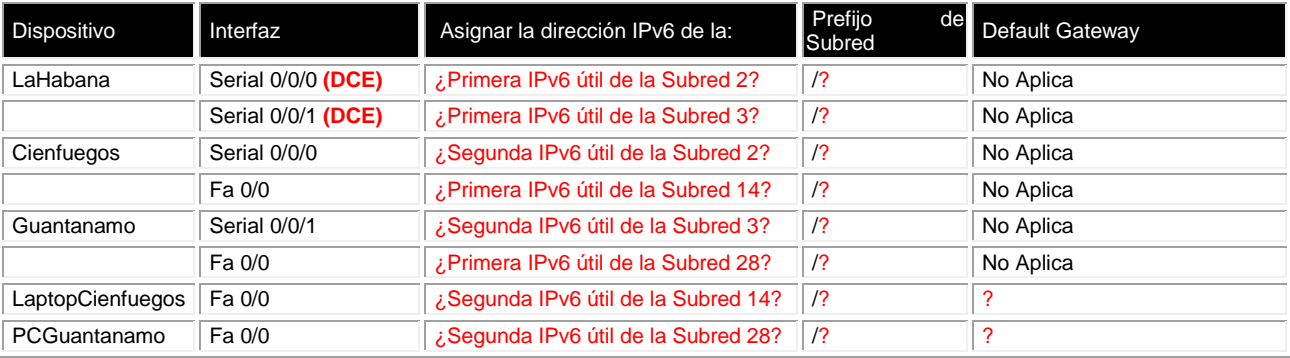

#### **Indicaciones**

Realiza la configuración de los dispositivos de acuerdo los cálculos de subnetting en IPv6 y plasmados en la Tabla de direccionamiento.

Asignar nombre a los dispositivos (recordar que es sensible al contexto).

Utilizar el protocolo de enrutamiento **RIPng con la etiqueta UNIVERSIDAD en todas las interfaces de los routers.**

Finalmente, verifica que exista comunicación entre los dispositivos.

#### **Evaluación**

El alumno tendrá 1 hora con 30 minutos para que realice los cálculos de subnetting en IPv6 y configure adecuadamente los dispositivos y pueda obtener una calificación del 100%.

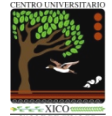

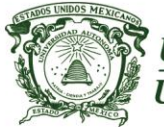

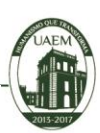

 $\overline{\mathbf{q}}$ 

## <span id="page-8-0"></span>**Práctica de laboratorio: 2 (Caso de estudio: USA)**

**Duración de la práctica:** 1 hora 30 minutos

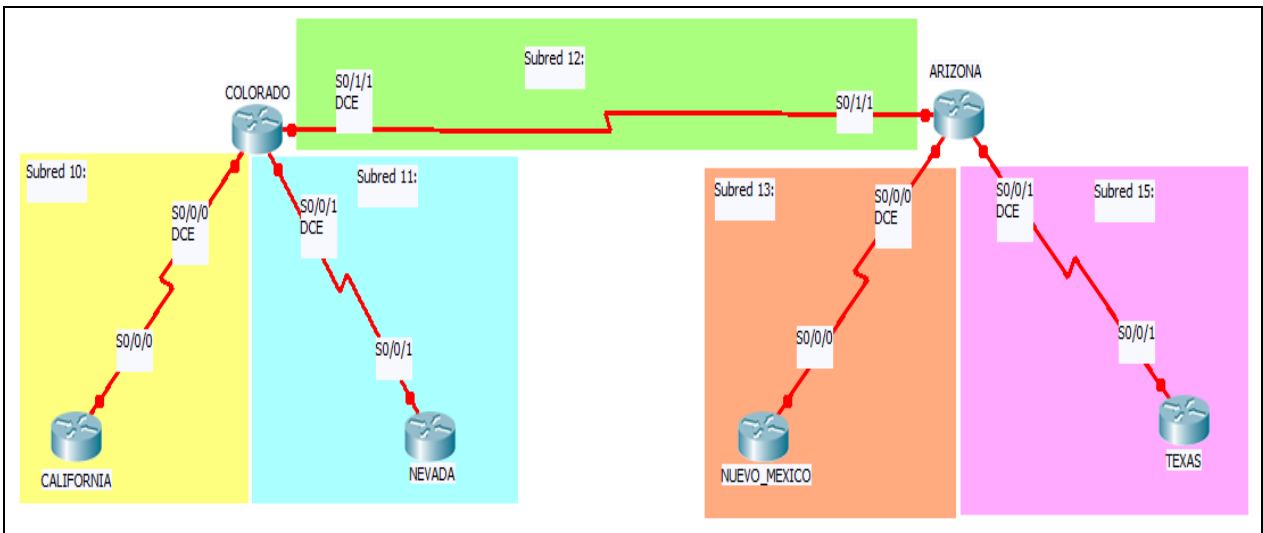

Escenario a configurar

#### **Objetivos de aprendizaje**

- Realizar los cálculos de subnetting en IPv6
- Diseñar y configurar una red aplicando los cálculos obtenidos en el subnetting en una red IPv6
- Configurar los dispositivos estáticamente con una dirección IPv6
- Utilizar el protocolo de enrutamiento RIPng
- Checar conectividad los dispositivos

#### **Requisitos, materiales y equipo a utilizar**

Para la realización de esta práctica de laboratorio, son necesarios los siguientes componentes:

- Lápiz o Bolígrafo
- Hojas para realizar cálculos de esta práctica
- Packet Tracert versión 5.3.3.0019 o superior

#### **Descripción o Escenario**

En esta actividad de laboratorio, el alumno diseñará y aplicará un esquema de direccionamiento IP versión 6. Se proporcionará una dirección IPv6, al que debe dividir en subredes para brindar un esquema de direccionamiento lógico para la red.

Se deberán configurar las interfaces FastEthernet del router, computadoras y laptops de acuerdo a los cálculos obtenidos.

Una vez que se complete la configuración, verifique que exista comunicación entre los dispositivos.

#### **Introducción**

#### **Subnetting en IPv6**

"Divide et vinces", frase célebre de Julio César que significa "divide y vencerás", nos conduce evidentemente al objetivo principal del subnetting, el cual consiste en tener una mejor administración y por ende un mejor control de las abundantes 2^128 direcciones de IPv6.

La división en subredes (o subnetting) permite crear múltiples redes lógicas de un solo bloque de direcciones.

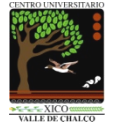

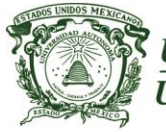

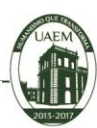

10

#### **Desarrollo o procedimiento**

**Dada la siguiente dirección IPv6 2001:db8:abcd::/48 Se requieren 15 subredes Encontrar el nuevo prefijo de red Encontrar las direcciones IPv6 de las 15 subredes**

#### **Tabla de direccionamiento en IPv6**

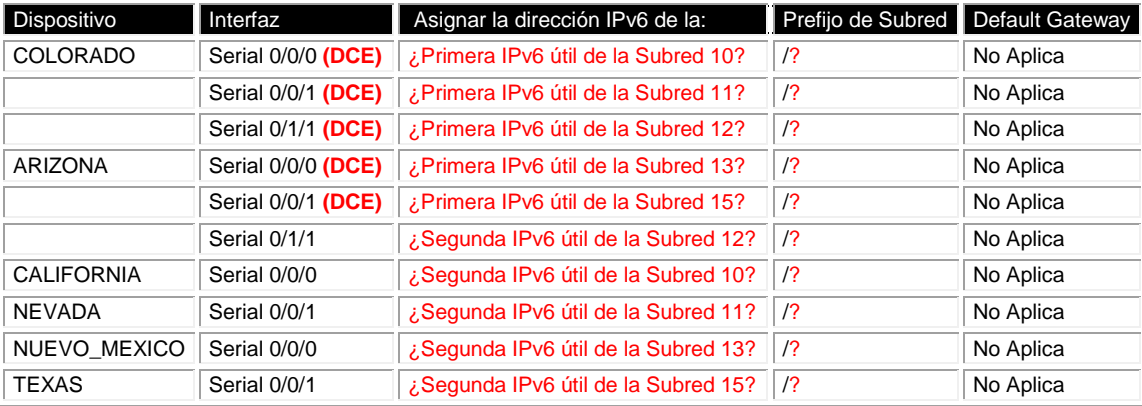

#### **Indicaciones**

Realiza la configuración de los dispositivos de acuerdo los calculos de subneting en IPv6 y plasmados en la Tabla de direccionamiento.

Asignar nombre a los dispositivos (recordar que es sensible al contexto). Utilizar el protocolo de enrutamiento **RIPng con la etiqueta UNIVERSIDAD en todas las interfaces de los routers.**

Finalmente, verifica que exista comunicación entre los dispositivos.

Puedes hacer uso de los siguientes comandos ping traceroute sh ipv6 route sh ipv6 interface brief

#### **Evaluación**

El alumno tendrá 1 hora y 30 minutos para que realice los cálculos de subnetting en IPv6, configure adecuadamente los dispositivos y pueda obtener una calificación del 100%.

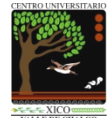

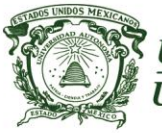

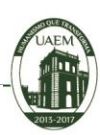

11

## <span id="page-10-0"></span>**Práctica de laboratorio: 3**

**Duración de la práctica:** 60 minutos

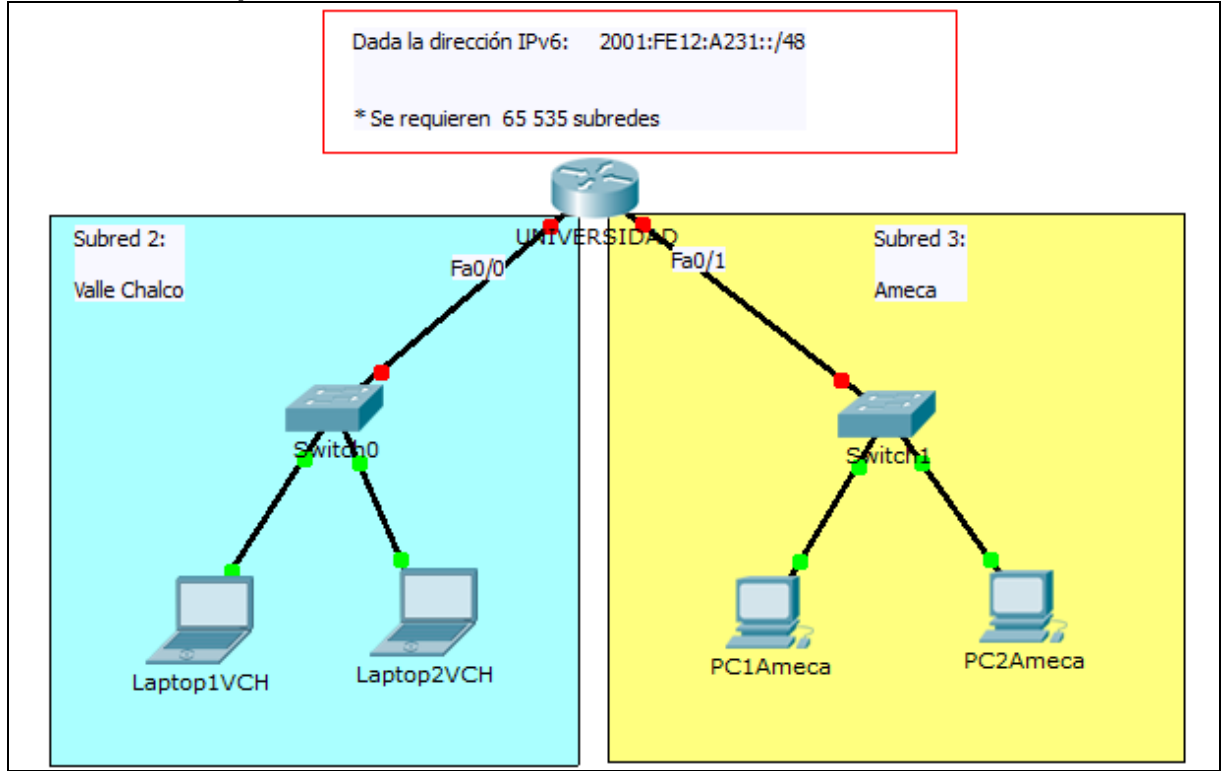

Escenario a configurar

#### **Objetivos de aprendizaje**

- Realizar los **cálculos de subnetting en IPv6.**
- Diseñar y configurar una red aplicando los cálculos obtenidos en el subnetting en una red IPv6
- Configurar los dispositivos estáticamente con una dirección IPv6
- Checar conectividad los dispositivos

#### **Requisitos, materiales y equipo a utilizar**

Para la realización de esta práctica de laboratorio, son necesarios los siguientes componentes:

- Lápiz o Bolígrafo
- Hojas para realizar cálculos de esta práctica
- Packet Tracert versión 5.3.3.0019 o superior

#### **Descripción o Escenario**

En esta actividad de laboratorio, el alumno diseñará y aplicará un esquema de direccionamiento IP versión 6. Se proporcionará una dirección IPv6, al que debe dividir en subredes para brindar un esquema de direccionamiento lógico para la red.

Se deberán configurar las interfaces FastEthernet del router, computadoras y laptops de acuerdo a los cálculos obtenidos.

Una vez que se complete la configuración, verifique que exista comunicación entre los dispositivos.

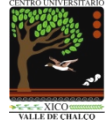

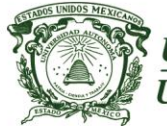

*Centro Universitario UAEM Valle de Chalco*

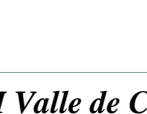

12

#### **Introducción Subnetting en IPv6**

"Divide et vinces", frase célebre de Julio César que significa "divide y vencerás", nos conduce evidentemente al objetivo principal del subnetting, el cual consiste en tener una mejor administración y por ende un mejor control de las abundantes 2^128 direcciones de IPv6.

La división en subredes (o subnetting) permite crear múltiples redes lógicas de un solo bloque de direcciones.

#### **Desarrollo o procedimiento**

**Dada la siguiente dirección IPv6 2001:FE12:A231::/48 Se requieren 65535 subredes. Encontrar el nuevo prefijo de subred. Encontrar las direcciones IPv6 de las 65535 subredes.**

#### Dispositivo Interfaz Asignar la dirección IPv6 de la: Prefijo de Subred Default Gateway UNIVERSIDAD Fa 0/0 ¿Primera IPv6 útil de la Subred 2? /? No Aplica Fa 0/1 *i* Primera IPv6 útil de la Subred 3? /? No Aplica Laptop1VCH FastEthernet0 ¿Última IPv6 útil de la Subred 2? /? ¿Primera IPv6 útil de la Subred 2? Laptop2VCH FastEthernet0 *i i* Penúltima IPv6 útil de la Subred 2? //? *i i* Primera IPv6 útil de la Subred 2? PC1Ameca FastEthernet0 ¿Última IPv6 útil de la Subred 3? /? ¿Primera IPv6 útil de la Subred 3? PC2Ameca FastEthernet0 ¿Penúltima IPv6 útil de la Subred 3? /? ¿Primera IPv6 útil de la Subred 3?

#### **Tabla de direccionamiento en IPv6**

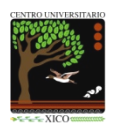

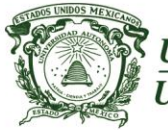

#### *Centro Universitario UAEM Valle de Chalco*

#### **Indicaciones**

Realiza la configuración de los dispositivos de acuerdo los cálculos de subnetting en IPv6 y plasmados en la Tabla de direccionamiento.

Asignar nombre a los dispositivos (recordar que es sensible al contexto). Finalmente, verifica que exista comunicación entre los dispositivos.

Puedes hacer uso de los siguientes comandos ping traceroute sh ipv6 route sh ipv6 interface brief

Escriba cuales son las direcciones IPv6, prefijo de red o subred y default gateway si:

- El router UAEM utilizará en su interfaz Fa0/0 la Primera dirección útil de la subred número 2 2001:FE12:A231:0002::1/64
- El router UAEM utilizará en su interfaz Fa0/1 la Primera dirección útil de la subred número 3 2001:FE12:A231:0003::1/64
- La LapTop1VCH utilizará en su interfaz FastEthernet la Última dirección IP útil de la subred número 2 2001:FE12:A231:0002:FFFF:FFFF:FFFF:FFFF/64 DG: 2001:FE12:A231:0002::1

- La LapTop2VCH utilizará en su interfaz FastEthernet la Penúltima dirección IP útil de la subred número 2 2001:FE12:A231:0002:FFFF:FFFF:FFFF:FFFE/64 DG: 2001:FE12:A231:0002::1
- La PC1Ameca utilizará en su interfaz FastEthernet la Última dirección IP útil de la subred número 3 2001:FE12:A231:0003:FFFF:FFFF:FFFF:FFFF/64 DG: 2001:FE12:A231:0003::1
- La PC2Ameca utilizará en su interfaz FastEthernet la Penúltima dirección IP útil de la subred número 3 2001:FE12:A231:0003:FFFF:FFFF:FFFF:FFFE/64 DG: 2001:FE12:A231:0003::1

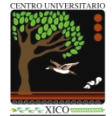

Av. Hermenegildo Galeana No.3, Col. Ma. Isabel, Valle de Chalco, C.P. 56615, Edo. De México. Tel: (55) 59714940, 59787577 y 30921763 Página: http://cux.uaemex.mx **Academia de Redes**

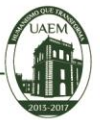

13

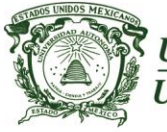

#### *Centro Universitario UAEM Valle de Chalco*

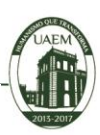

14

#### Cálculos de subnetting en IPv6

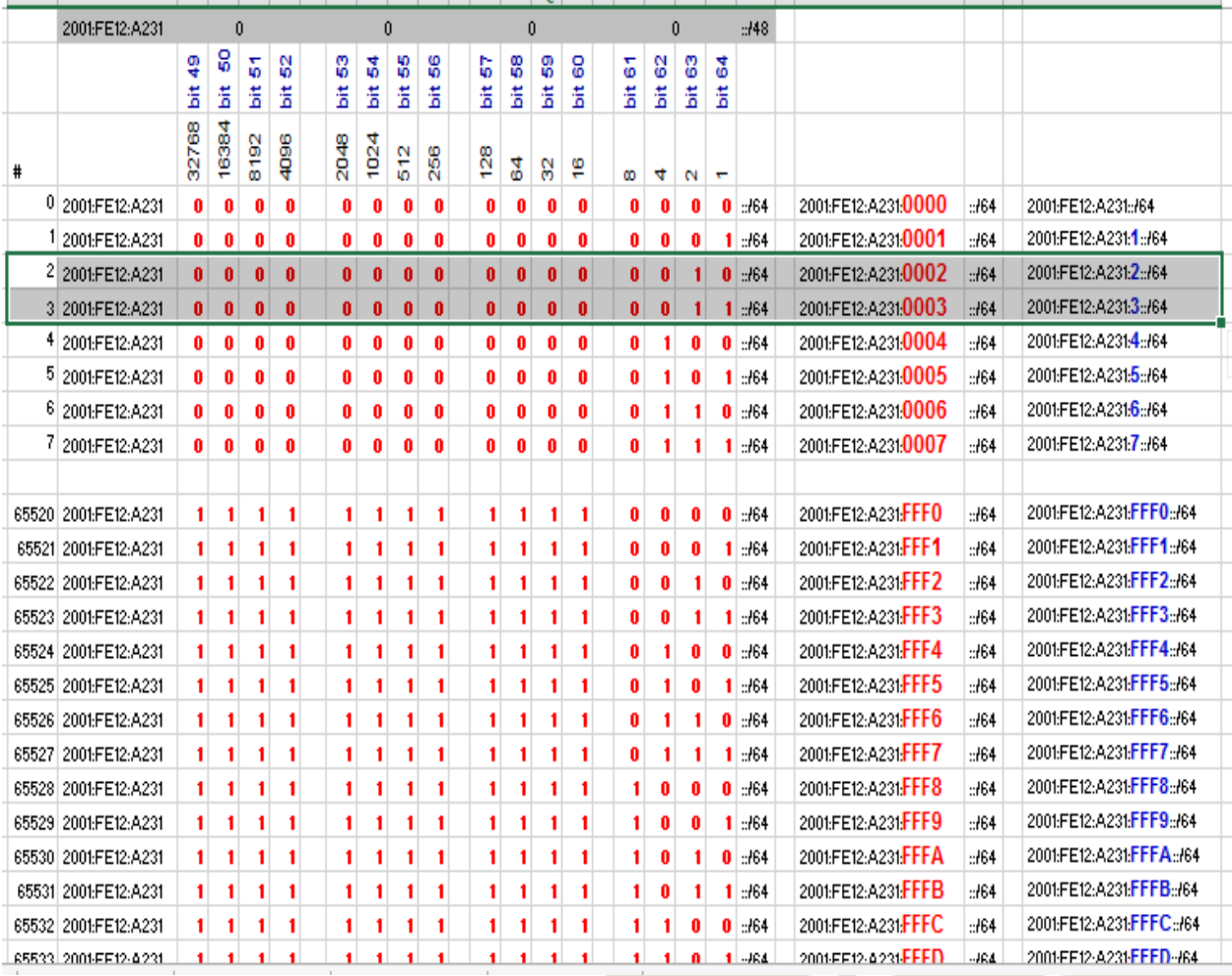

#### **Evaluación**

El alumno tendrá 60 minutos para que realice los cálculos de subnetting en IPv6, configure adecuadamente los dispositivos y pueda obtener una calificación del 100%.

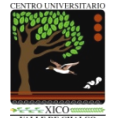

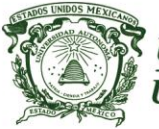

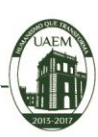

15

## <span id="page-14-0"></span>**Práctica de laboratorio: 4**

**Duración de la práctica:** 60 minutos

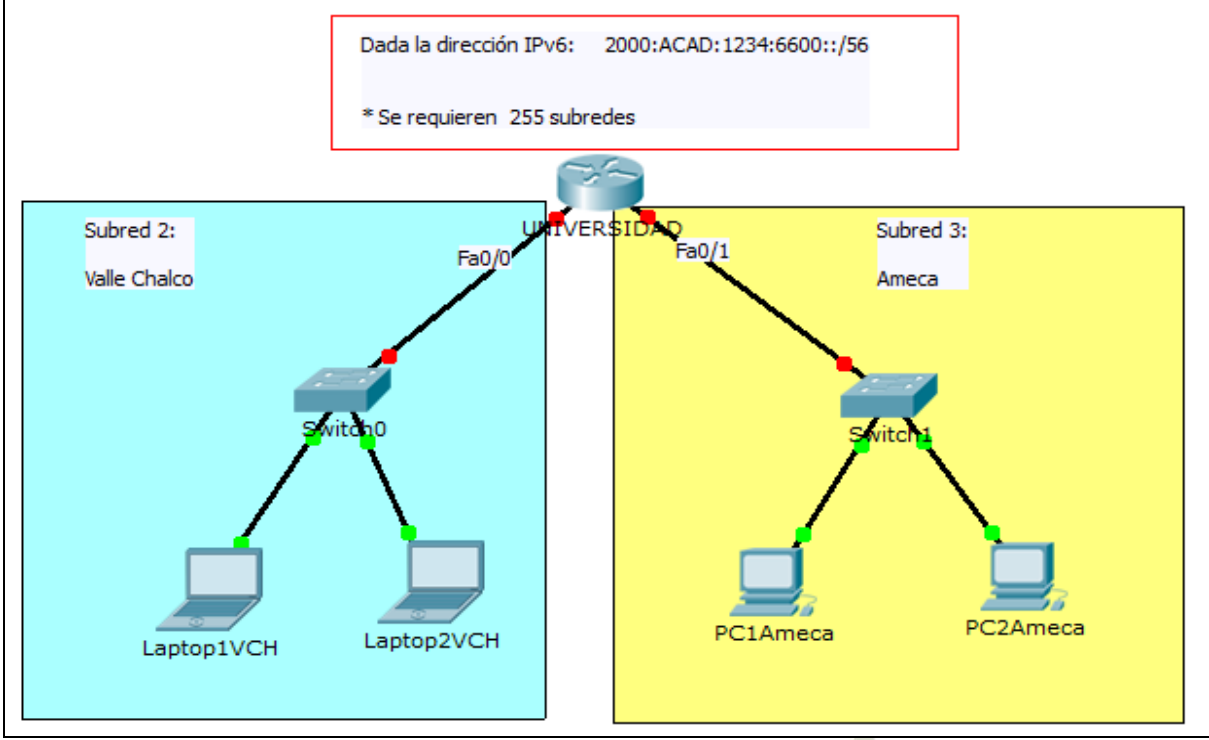

Escenario a configurar

#### **Objetivos de aprendizaje**

- Realizar los **cálculos de subnetting en IPv6.**
- Diseñar y configurar una red aplicando los cálculos obtenidos en el subnetting en una red IPv6
- Configurar los dispositivos estáticamente con una dirección IPv6
- Checar conectividad los dispositivos

#### **Requisitos, materiales y equipo a utilizar**

Para la realización de esta práctica de laboratorio, son necesarios los siguientes componentes:

- Lápiz o Bolígrafo
- Hojas para realizar cálculos de esta práctica
- Packet Tracert versión 5.3.3.0019 o superior

#### **Descripción o Escenario**

En esta actividad de laboratorio, el alumno diseñará y aplicará un esquema de direccionamiento IP versión 6. Se proporcionará una dirección IPv6, al que debe dividir en subredes para brindar un esquema de direccionamiento lógico para la red.

Se deberán configurar las interfaces FastEthernet del router, computadoras y laptops de acuerdo a los cálculos obtenidos.

Una vez que se complete la configuración, verifique que exista comunicación entre los dispositivos.

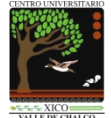

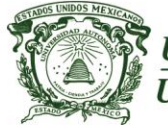

*Centro Universitario UAEM Valle de Chalco*

16

#### **Introducción Subnetting en IPv6**

"Divide et vinces", frase célebre de Julio César que significa "divide y vencerás", nos conduce evidentemente al objetivo principal del subnetting, el cual consiste en tener una mejor administración y por ende un mejor control de las abundantes 2^128 direcciones de IPv6.

La división en subredes (o subnetting) permite crear múltiples redes lógicas de un solo bloque de direcciones.

#### **Desarrollo o procedimiento**

**Dada la siguiente dirección IPv6 2000:ACAD:1234:6600::/56 Se requieren 255 subredes. Encontrar el nuevo prefijo de subred. Encontrar las direcciones IPv6 de las 255 subredes.**

#### **Tabla de direccionamiento en IPv6**

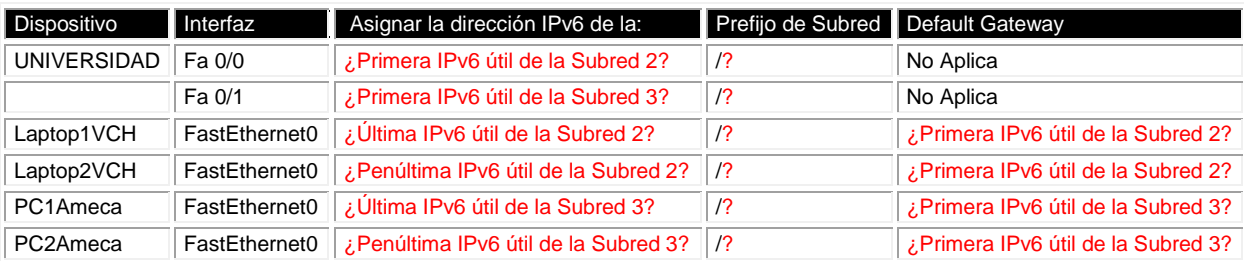

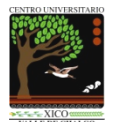

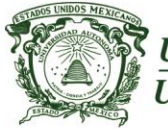

*Centro Universitario UAEM Valle de Chalco*

#### **Indicaciones**

Realiza la configuración de los dispositivos de acuerdo los cálculos de subnetting en IPv6 y plasmados en la Tabla de direccionamiento.

Asignar nombre a los dispositivos (recordar que es sensible al contexto). Finalmente, verifica que exista comunicación entre los dispositivos.

Puedes hacer uso de los siguientes comandos ping traceroute sh ipv6 route sh ipv6 interface brief

Escriba cuales son las direcciones IPv6, prefijo de red o subred y default gateway si:

- El router UAEM utilizará en su interfaz Fa0/0 la Primera dirección útil de la subred número 2 2000:ACAD:1234:6602::1/64
- El router UAEM utilizará en su interfaz Fa0/1 la Primera dirección útil de la subred número 3 2000:ACAD:1234:6603::1/64
- La LapTop1VCH utilizará en su interfaz FastEthernet la Última dirección IP útil de la subred número 2 2000:ACAD:1234:6602:FFFF:FFFF:FFFF:FFFF/64 DG: 2000:ACAD:1234:6602::1
- La LapTop2VCH utilizará en su interfaz FastEthernet la Penúltima dirección IP útil de la subred número 2 2000:ACAD:1234:6602:FFFF:FFFF:FFFF:FFFE/64 DG: 2000:ACAD:1234:6602::1
- La PC1Ameca utilizará en su interfaz FastEthernet la Última dirección IP útil de la subred número 3 2000:ACAD:1234:6603:FFFF:FFFF:FFFF:FFFF/64 DG: 2000:ACAD:1234:6603::1
- La PC2Ameca utilizará en su interfaz FastEthernet la Penúltima dirección IP útil de la subred número 3 2000:ACAD:1234:6603:FFFF:FFFF:FFFF:FFFE/64 DG: 2000:ACAD:1234:6603::1

17

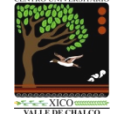

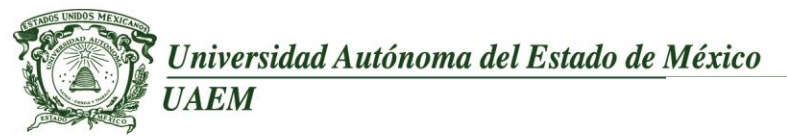

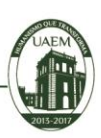

18

#### Cálculos de subnetting en IPv6

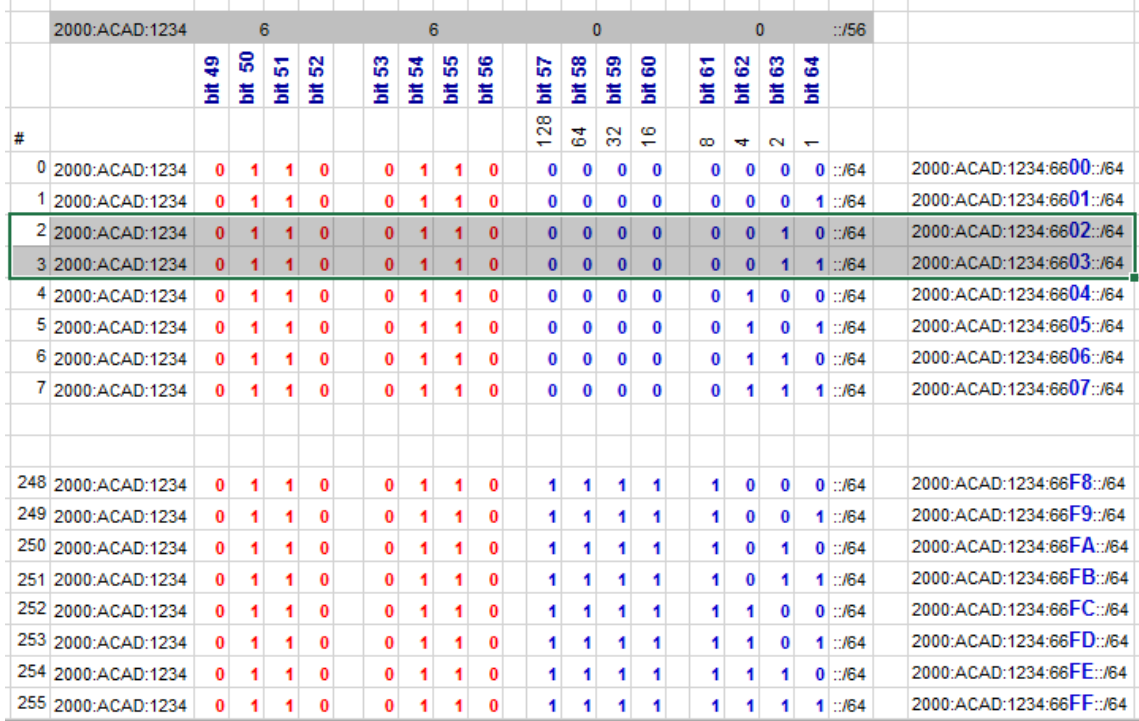

#### **Evaluación**

El alumno tendrá 60 minutos para que realice los cálculos de subnetting en IPv6, configure adecuadamente los dispositivos y pueda obtener una calificación del 100%.

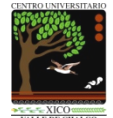

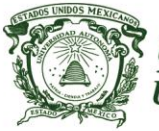

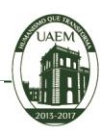

19

## <span id="page-18-0"></span>**Práctica de laboratorio: 5**

**Duración de la práctica:** 60 minutos

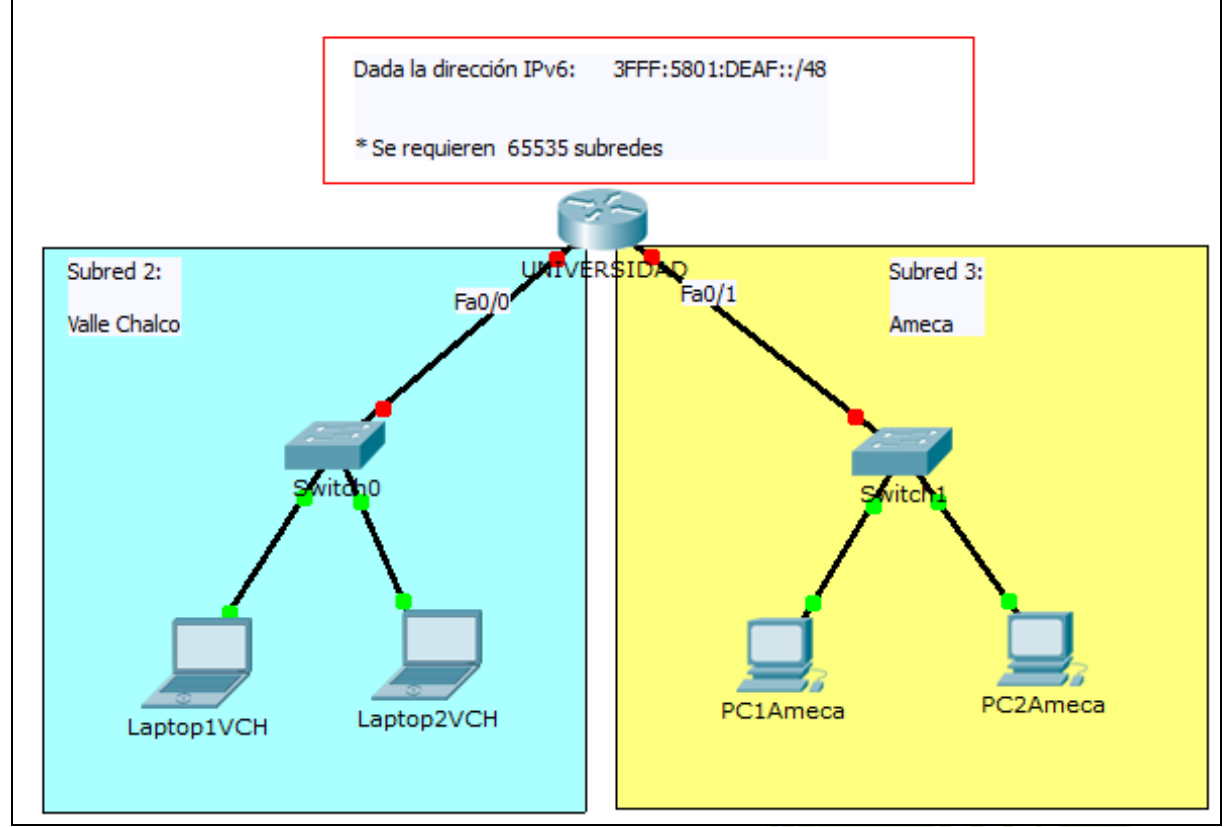

Escenario a configurar

#### **Objetivos de aprendizaje**

- Realizar los **cálculos de subnetting en IPv6.**
- Diseñar y configurar una red aplicando los cálculos obtenidos en el subnetting en una red IPv6
- Configurar los dispositivos estáticamente con una dirección IPv6
- Checar conectividad los dispositivos

#### **Requisitos, materiales y equipo a utilizar**

Para la realización de esta práctica de laboratorio, son necesarios los siguientes componentes:

- Lápiz o Bolígrafo
- Hojas para realizar cálculos de esta práctica
- Packet Tracert versión 5.3.3.0019 o superior

#### **Descripción o Escenario**

En esta actividad de laboratorio, el alumno diseñará y aplicará un esquema de direccionamiento IP versión 6. Se proporcionará una dirección IPv6, al que debe dividir en subredes para brindar un esquema de direccionamiento lógico para la red.

Se deberán configurar las interfaces FastEthernet del router, computadoras y laptops de acuerdo a los cálculos obtenidos.

Una vez que se complete la configuración, verifique que exista comunicación entre los dispositivos.

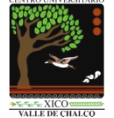

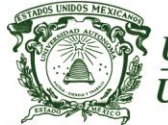

*Centro Universitario UAEM Valle de Chalco*

20

#### **Introducción Subnetting en IPv6**

"Divide et vinces", frase célebre de Julio César que significa "divide y vencerás", nos conduce evidentemente al objetivo principal del subnetting, el cual consiste en tener una mejor administración y por ende un mejor control de las abundantes 2^128 direcciones de IPv6.

La división en subredes (o subnetting) permite crear múltiples redes lógicas de un solo bloque de direcciones.

#### **Desarrollo o procedimiento**

**Dada la siguiente dirección IPv6 3FFF:5801:DEAF::/48 Se requieren 65535 subredes.**

**Encontrar el nuevo prefijo de subred. Encontrar las direcciones IPv6 de las 65535 subredes.**

#### **Tabla de direccionamiento en IPv6**

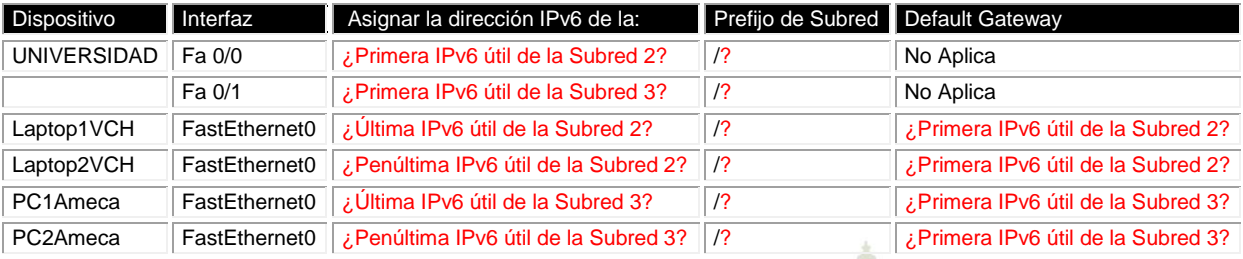

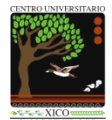

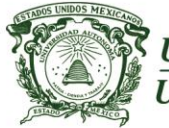

*Centro Universitario UAEM Valle de Chalco*

#### **Indicaciones**

Realiza la configuración de los dispositivos de acuerdo los cálculos de subnetting en IPv6 y plasmados en la Tabla de direccionamiento.

Asignar nombre a los dispositivos (recordar que es sensible al contexto). Finalmente, verifica que exista comunicación entre los dispositivos.

Puedes hacer uso de los siguientes comandos: ping traceroute sh ipv6 route sh ipv6 interface brief

Escriba cuales son las direcciones IPv6, prefijo de red o subred y default gateway si:

- El router UAEM utilizará en su interfaz Fa0/0 la Primera dirección útil de la subred número 2 3FFF:5801:DEAF:2::1/64
- El router UAEM utilizará en su interfaz Fa0/1 la Primera dirección útil de la subred número 3 3FFF:5801:DEAF:3::1/64
- La LapTop1VCH utilizará en su interfaz FastEthernet la Última dirección IP útil de la subred número 2 3FFF:5801:DEAF:2:FFFF:FFFF:FFFF:FFFF/64 DG: 3FFF:5801:DEAF:2::1

- La LapTop2VCH utilizará en su interfaz FastEthernet la Penúltima dirección IP útil de la subred número 2 3FFF:5801:DEAF:2:FFFF:FFFF:FFFF:FFFE/64 DG: 3FFF:5801:DEAF:2::1
- La PC1Ameca utilizará en su interfaz FastEthernet la Última dirección IP útil de la subred número 3 3FFF:5801:DEAF:3:FFFF:FFFF:FFFF:FFFF/64 DG: 3FFF:5801:DEAF:3::1
- La PC2Ameca utilizará en su interfaz FastEthernet la Penúltima dirección IP útil de la subred número 3 3FFF:5801:DEAF:3:FFFF:FFFF:FFFF:FFFE/64 DG: 3FFF:5801:DEAF:3::1

21

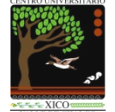

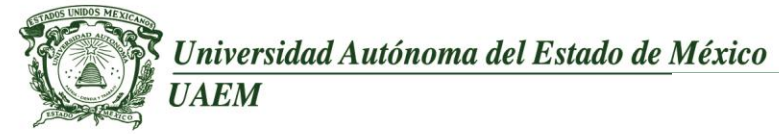

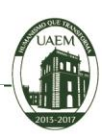

22

#### Cálculos de subnetting en IPv6

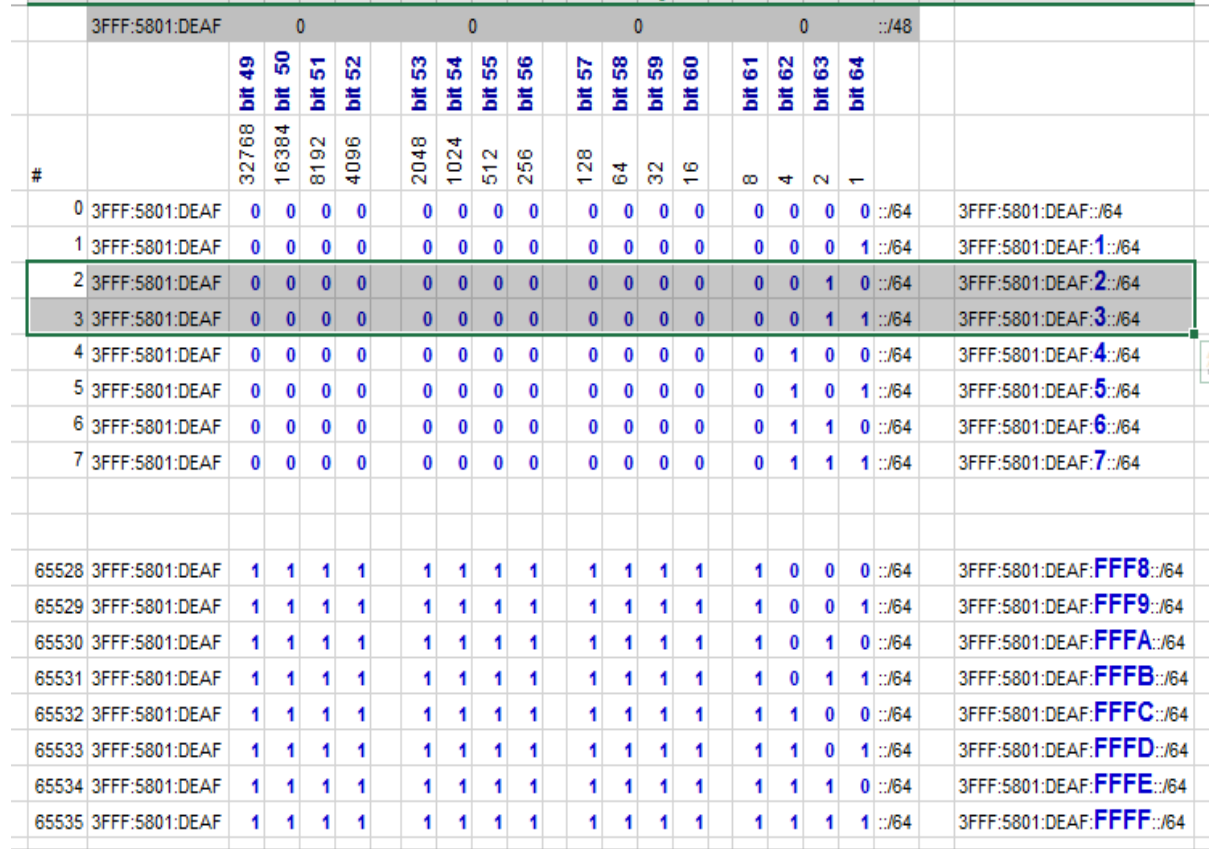

#### **Evaluación**

El alumno tendrá 60 minutos para que realice los cálculos de subnetting en IPv6, configure adecuadamente los dispositivos y pueda obtener una calificación del 100%.

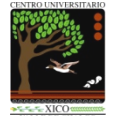

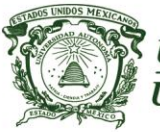

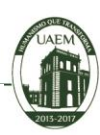

23

## <span id="page-22-0"></span>**Práctica de laboratorio: 6**

#### **Duración de la práctica:** 60 minutos

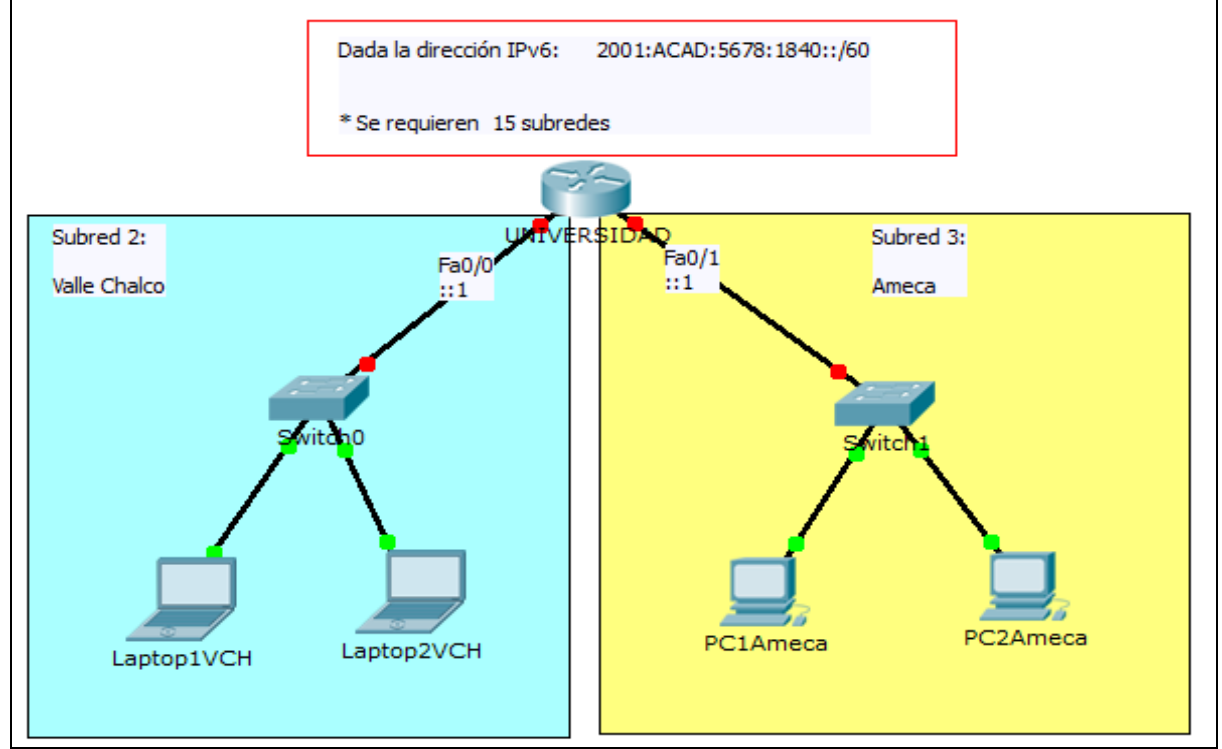

Escenario a configurar

#### **Objetivos de aprendizaje**

- Realizar los **cálculos de subnetting en IPv6.**
- Diseñar y configurar una red aplicando los cálculos obtenidos en el subnetting en una red IPv6
- Configurar los dispositivos estáticamente con una dirección IPv6
- Checar conectividad los dispositivos

#### **Requisitos, materiales y equipo a utilizar**

Para la realización de esta práctica de laboratorio, son necesarios los siguientes componentes:

- Lápiz o Bolígrafo
- Hojas para realizar cálculos de esta práctica
- Packet Tracert versión 5.3.3.0019 o superior

#### **Descripción o Escenario**

En esta actividad de laboratorio, el alumno diseñará y aplicará un esquema de direccionamiento IP versión 6. Se proporcionará una dirección IPv6, al que debe dividir en subredes para brindar un esquema de direccionamiento lógico para la red.

Se deberán configurar las interfaces FastEthernet del router, computadoras y laptops de acuerdo a los cálculos obtenidos.

Una vez que se complete la configuración, verifique que exista comunicación entre los dispositivos.

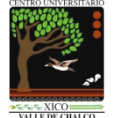

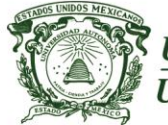

*Centro Universitario UAEM Valle de Chalco*

24

### **Subnetting en IPv6**

**Introducción**

"Divide et vinces", frase célebre de Julio César que significa "divide y vencerás", nos conduce evidentemente al objetivo principal del subnetting, el cual consiste en tener una mejor administración y por ende un mejor control de las abundantes 2^128 direcciones de IPv6.

La división en subredes (o subnetting) permite crear múltiples redes lógicas de un solo bloque de direcciones.

#### **Desarrollo o procedimiento**

**Dada la siguiente dirección IPv6 2001:ACAD:5678:1840::/60 Se requieren 15 subredes. Encontrar el nuevo prefijo de subred. Encontrar las direcciones IPv6 de las 15 subredes.**

#### Dispositivo Interfaz Asignar la dirección IPv6 de la: Prefijo de Subred Default Gateway UNIVERSIDAD Fa 0/0 *i* Primera IPv6 útil de la Subred 2? /? No Aplica Fa 0/1 *i*. Primera IPv6 útil de la Subred 3? //? No Aplica Laptop1VCH FastEthernet0 ¿Última IPv6 útil de la Subred 2? /? ¿Primera IPv6 útil de la Subred 2? Laptop2VCH FastEthernet0 ¿Penúltima IPv6 útil de la Subred 2? /? ¿Primera IPv6 útil de la Subred 2? PC1Ameca FastEthernet0 ¿Última IPv6 útil de la Subred 3? /? ¿Primera IPv6 útil de la Subred 3? PC2Ameca FastEthernet0 ¿Penúltima IPv6 útil de la Subred 3? /? ¿Primera IPv6 útil de la Subred 3?

#### **Tabla de direccionamiento en IPv6**

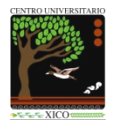

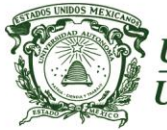

#### *Centro Universitario UAEM Valle de Chalco*

#### **Indicaciones**

Realiza la configuración de los dispositivos de acuerdo los cálculos de subnetting en IPv6 y plasmados en la Tabla de direccionamiento.

Asignar nombre a los dispositivos (recordar que es sensible al contexto). Finalmente, verifica que exista comunicación entre los dispositivos.

Puedes hacer uso de los siguientes comandos: ping traceroute sh ipv6 route sh ipv6 interface brief

Escriba cuales son las direcciones IPv6, prefijo de red o subred y default gateway si:

- El router UAEM utilizará en su interfaz Fa0/0 la Primera dirección útil de la subred número 2 2001:ACAD:5678:1842::1/64
- El router UAEM utilizará en su interfaz Fa0/1 la Primera dirección útil de la subred número 3 2001:ACAD:5678:1843::1/64
- La LapTop1VCH utilizará en su interfaz FastEthernet la Última dirección IP útil de la subred número 2 2001:ACAD:5678:1842:FFFF:FFFF:FFFF:FFFF/64 DG: 2001:ACAD:5678:1842::1
- La LapTop2VCH utilizará en su interfaz FastEthernet la Penúltima dirección IP útil de la subred número 2 2001:ACAD:5678:1842:FFFF:FFFF:FFFF:FFFE/64 DG: 2001:ACAD:5678:1842::1
- La PC1Ameca utilizará en su interfaz FastEthernet la Última dirección IP útil de la subred número 3 2001:ACAD:5678:1843:FFFF:FFFF:FFFF:FFFF/64 DG: 2001:ACAD:5678:1843::1
- La PC2Ameca utilizará en su interfaz FastEthernet la Penúltima dirección IP útil de la subred número 3 2001:ACAD:5678:1843:FFFF:FFFF:FFFF:FFFE/64 DG: 2001:ACAD:5678:1843::1

25

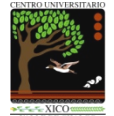

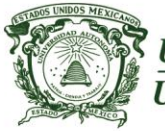

#### *Centro Universitario UAEM Valle de Chalco*

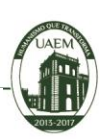

26

#### Cálculos de subnetting en IPv6

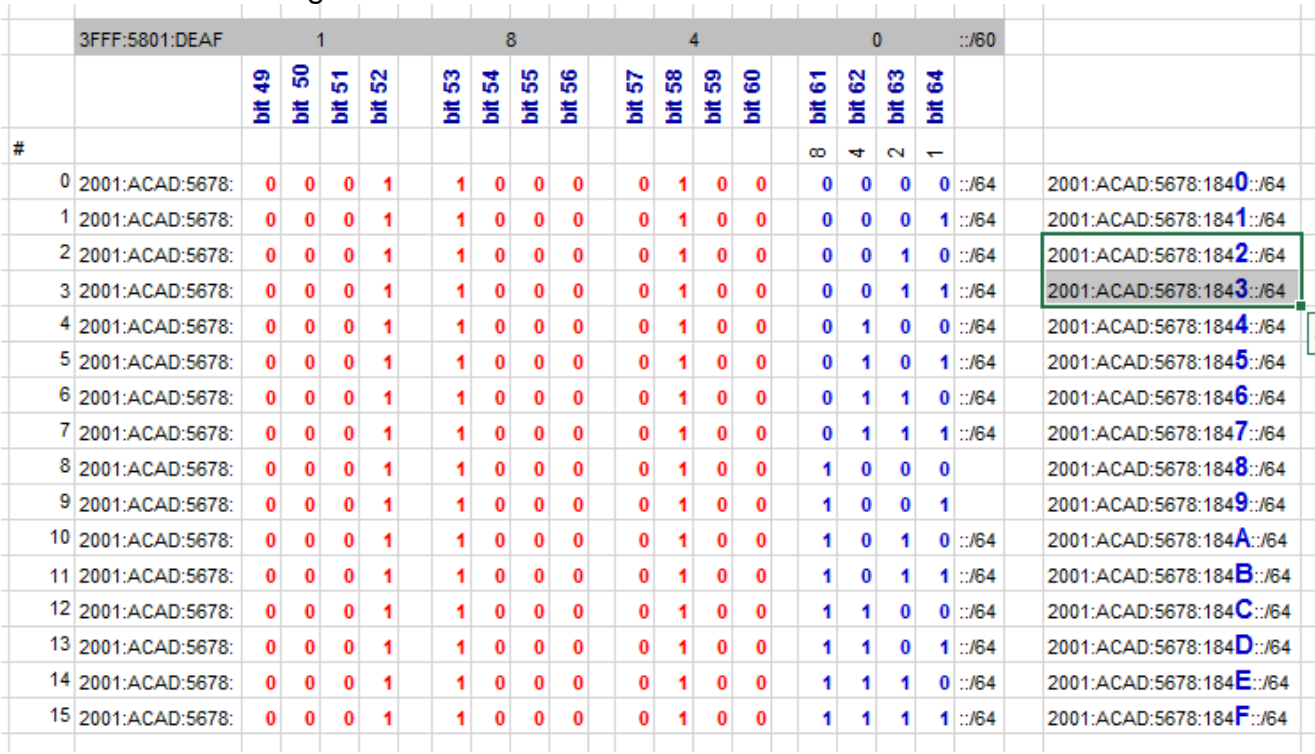

#### **Evaluación**

El alumno tendrá 60 minutos para que realice los cálculos de subnetting en IPv6, configure adecuadamente los dispositivos y pueda obtener una calificación del 100%.

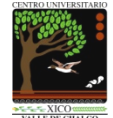

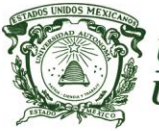

*Centro Universitario UAEM Valle de Chalco*

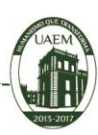

27

## <span id="page-26-0"></span>**Práctica de laboratorio: 7**

**Duración de la práctica:** 60 minutos

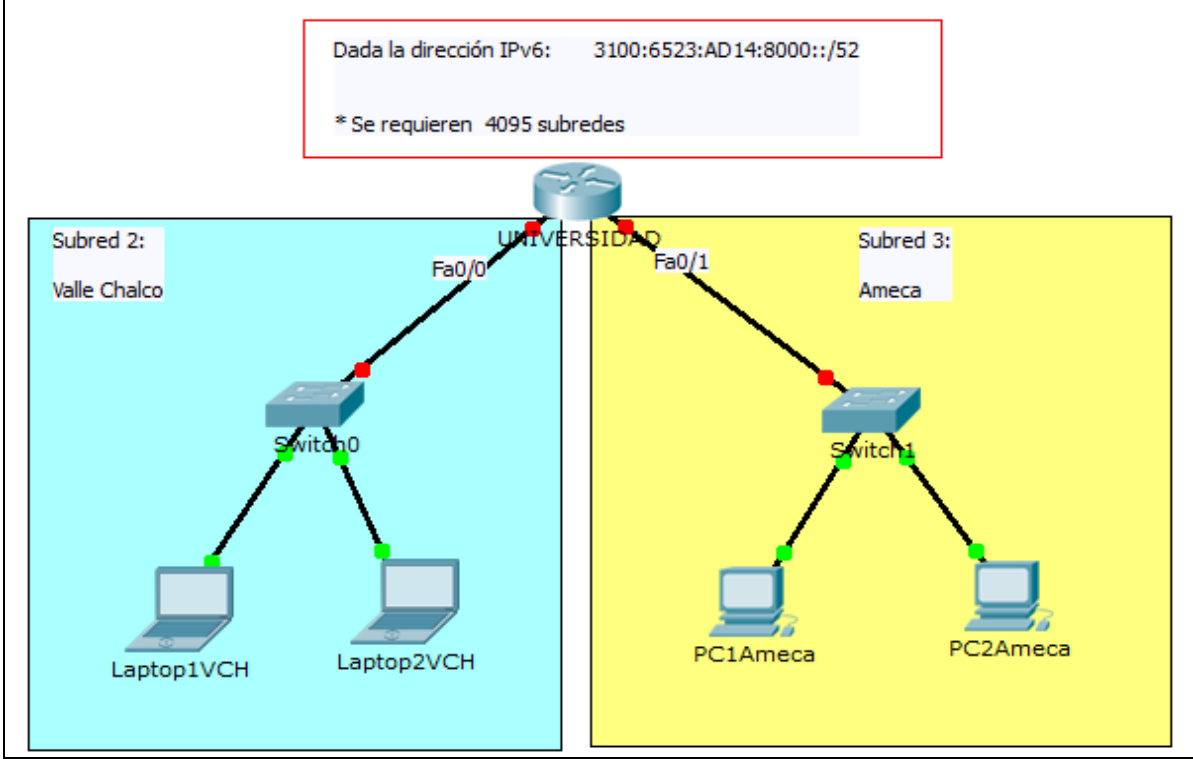

Escenario a configurar

#### **Objetivos de aprendizaje**

- Realizar los **cálculos de subnetting en IPv6.**
- Diseñar y configurar una red aplicando los cálculos obtenidos en el subnetting en una red IPv6
- Configurar los dispositivos estáticamente con una dirección IPv6
- Checar conectividad los dispositivos

#### **Requisitos, materiales y equipo a utilizar**

Para la realización de esta práctica de laboratorio, son necesarios los siguientes componentes:

- Lápiz o Bolígrafo
- Hojas para realizar cálculos de esta práctica
- Packet Tracert versión 5.3.3.0019 o superior

#### **Descripción o Escenario**

En esta actividad de laboratorio, el alumno diseñará y aplicará un esquema de direccionamiento IP versión 6. Se proporcionará una dirección IPv6, al que debe dividir en subredes para brindar un esquema de direccionamiento lógico para la red.

Se deberán configurar las interfaces FastEthernet del router, computadoras y laptops de acuerdo a los cálculos obtenidos.

Una vez que se complete la configuración, verifique que exista comunicación entre los dispositivos.

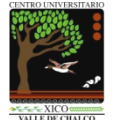

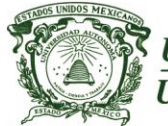

*Centro Universitario UAEM Valle de Chalco*

28

#### **Subnetting en IPv6**

**Introducción**

"Divide et vinces", frase célebre de Julio César que significa "divide y vencerás", nos conduce evidentemente al objetivo principal del subnetting, el cual consiste en tener una mejor administración y por ende un mejor control de las abundantes 2^128 direcciones de IPv6.

La división en subredes (o subnetting) permite crear múltiples redes lógicas de un solo bloque de direcciones.

#### **Desarrollo o procedimiento**

**Dada la siguiente dirección IPv6 3100:6523:AD14:8000::/52 Se requieren 4095 subredes. Encontrar el nuevo prefijo de subred. Encontrar las direcciones IPv6 de las 4095 subredes.**

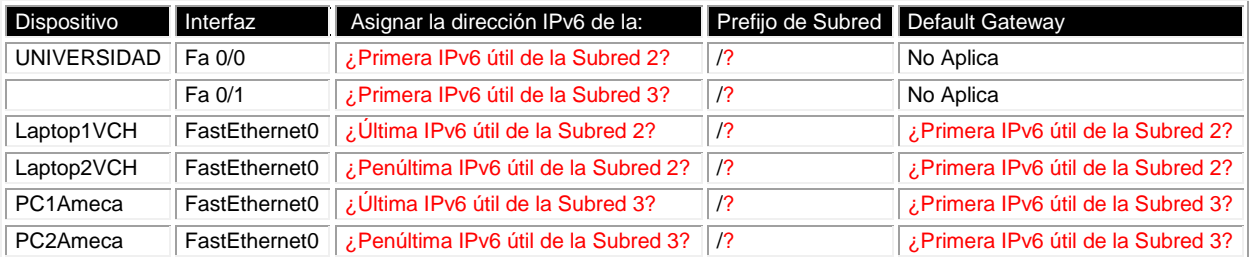

#### **Tabla de direccionamiento en IPv6**

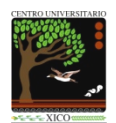

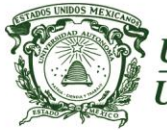

#### *Centro Universitario UAEM Valle de Chalco*

#### **Indicaciones**

Realiza la configuración de los dispositivos de acuerdo los cálculos de subnetting en IPv6 y plasmados en la Tabla de direccionamiento.

Asignar nombre a los dispositivos (recordar que es sensible al contexto). Finalmente, verifica que exista comunicación entre los dispositivos.

Puedes hacer uso de los siguientes comandos: ping traceroute sh ipv6 route sh ipv6 interface brief

Escriba cuales son las direcciones IPv6, prefijo de red o subred y default gateway si:

- El router UAEM utilizará en su interfaz Fa0/0 la Primera dirección útil de la subred número 2 3100:6523:AD14:8002::1/64
- El router UAEM utilizará en su interfaz Fa0/1 la Primera dirección útil de la subred número 3 3100:6523:AD14:8003::1/64
- La LapTop1VCH utilizará en su interfaz FastEthernet la Última dirección IP útil de la subred número 2 3100:6523:AD14:8002:FFFF:FFFF:FFFF:FFFF/64 DG: 3100:6523:AD14:8002::1
- La LapTop2VCH utilizará en su interfaz FastEthernet la Penúltima dirección IP útil de la subred número 2 3100:6523:AD14:8002:FFFF:FFFF:FFFF:FFFE/64 DG: 3100:6523:AD14:8002::1
- La PC1Ameca utilizará en su interfaz FastEthernet la Última dirección IP útil de la subred número 3 3100:6523:AD14:8003:FFFF:FFFF:FFFF:FFFF/64 DG: 3100:6523:AD14:8003::1
- La PC2Ameca utilizará en su interfaz FastEthernet la Penúltima dirección IP útil de la subred número 3 3100:6523:AD14:8003:FFFF:FFFF:FFFF:FFFE/64 DG: 3100:6523:AD14:8003::1

29

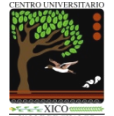

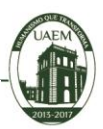

30

Universidad Autónoma del Estado de México **UAEM** 

#### *Centro Universitario UAEM Valle de Chalco*

#### Cálculos de subnetting en IPv6

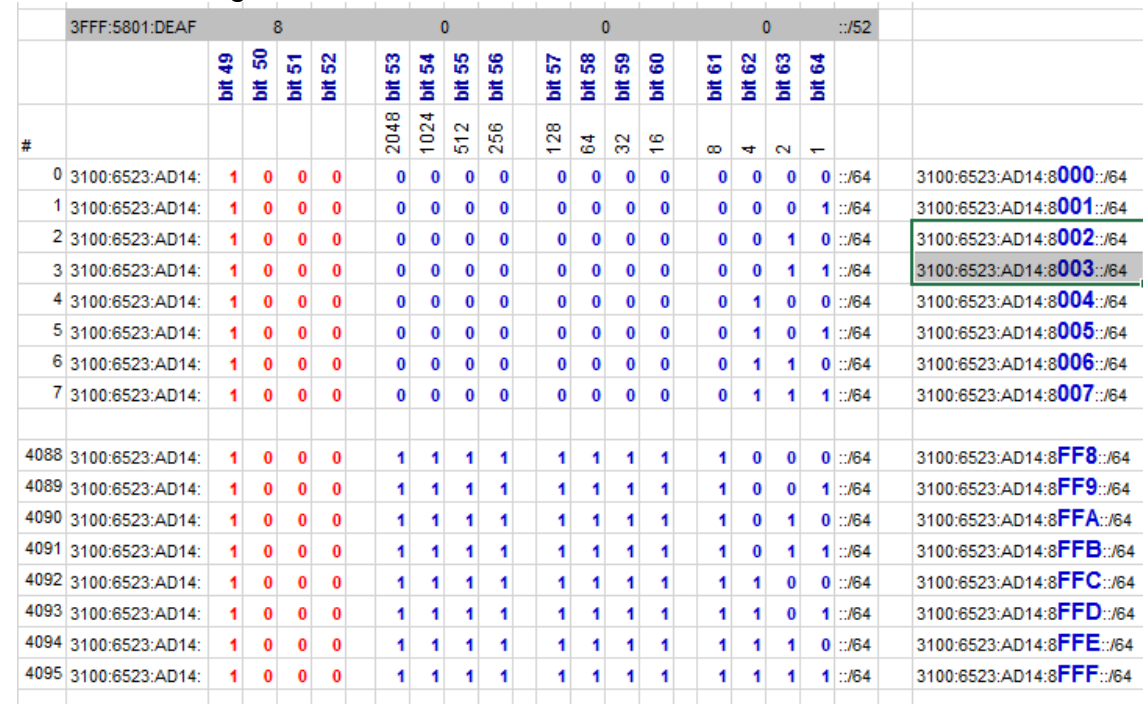

#### **Evaluación**

El alumno tendrá 60 minutos para que realice los cálculos de subnetting en IPv6, configure adecuadamente los dispositivos y pueda obtener una calificación del 100%.

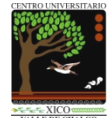

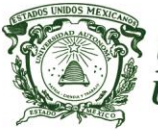

*Centro Universitario UAEM Valle de Chalco*

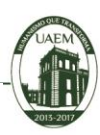

31

## <span id="page-30-0"></span>**Práctica de laboratorio: 8**

**Duración de la práctica:** 60 minutos

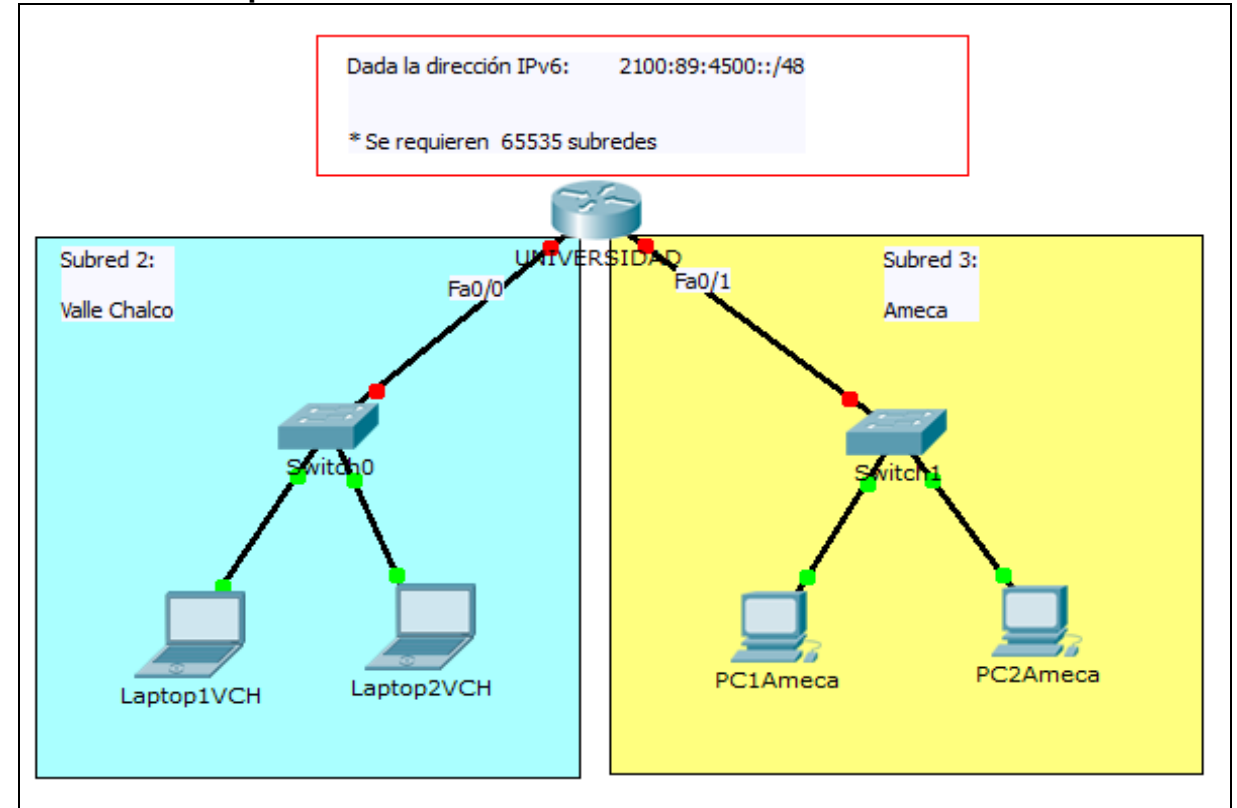

Escenario a configurar

#### **Objetivos de aprendizaje**

- Realizar los **cálculos de subnetting en IPv6.**
- Diseñar y configurar una red aplicando los cálculos obtenidos en el subnetting en una red IPv6
- Configurar los dispositivos estáticamente con una dirección IPv6
- Checar conectividad los dispositivos

#### **Requisitos, materiales y equipo a utilizar**

Para la realización de esta práctica de laboratorio, son necesarios los siguientes componentes:

- Lápiz o Bolígrafo
- Hojas para realizar cálculos de esta práctica
- Packet Tracert versión 5.3.3.0019 o superior

#### **Descripción o Escenario**

En esta actividad de laboratorio, el alumno diseñará y aplicará un esquema de direccionamiento IP versión 6. Se proporcionará una dirección IPv6, al que debe dividir en subredes para brindar un esquema de direccionamiento lógico para la red.

Se deberán configurar las interfaces FastEthernet del router, computadoras y laptops de acuerdo a los cálculos obtenidos.

Una vez que se complete la configuración, verifique que exista comunicación entre los dispositivos.

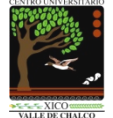

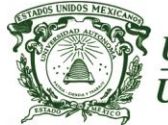

*Centro Universitario UAEM Valle de Chalco*

32

# **Introducción**

#### **Subnetting en IPv6**

"Divide et vinces", frase célebre de Julio César que significa "divide y vencerás", nos conduce evidentemente al objetivo principal del subnetting, el cual consiste en tener una mejor administración y por ende un mejor control de las abundantes 2^128 direcciones de IPv6.

La división en subredes (o subnetting) permite crear múltiples redes lógicas de un solo bloque de direcciones.

#### **Desarrollo o procedimiento**

**Dada la siguiente dirección IPv6 2100:89:4500::/48 Se requieren 65535 subredes. Encontrar el nuevo prefijo de subred. Encontrar las direcciones IPv6 de las 65535 subredes.**

#### Dispositivo Interfaz Asignar la dirección IPv6 de la: Prefijo de Subred Default Gateway UNIVERSIDAD Fa 0/0 ¿Primera IPv6 útil de la Subred 2? /? No Aplica Fa 0/1 *i* Primera IPv6 útil de la Subred 3? /? No Aplica Laptop1VCH FastEthernet0 ¿Última IPv6 útil de la Subred 2? /? ¿Primera IPv6 útil de la Subred 2? Laptop2VCH FastEthernet0 *i i* Penúltima IPv6 útil de la Subred 2? //? *i i* Primera IPv6 útil de la Subred 2? PC1Ameca FastEthernet0 ¿Última IPv6 útil de la Subred 3? /? ¿Primera IPv6 útil de la Subred 3? PC2Ameca FastEthernet0 ¿Penúltima IPv6 útil de la Subred 3? /? ¿Primera IPv6 útil de la Subred 3?

#### **Tabla de direccionamiento en IPv6**

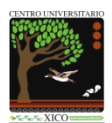

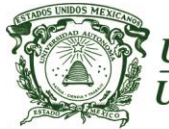

*Centro Universitario UAEM Valle de Chalco*

#### **Indicaciones**

Realiza la configuración de los dispositivos de acuerdo los cálculos de subnetting en IPv6 y plasmados en la Tabla de direccionamiento.

Asignar nombre a los dispositivos (recordar que es sensible al contexto). Finalmente, verifica que exista comunicación entre los dispositivos.

Puedes hacer uso de los siguientes comandos: ping traceroute sh ipv6 route sh ipv6 interface brief

Escriba cuales son las direcciones IPv6, prefijo de red o subred y default gateway si:

- El router UAEM utilizará en su interfaz Fa0/0 la Primera dirección útil de la subred número 2 2100:89:4500:2::1/64
- El router UAEM utilizará en su interfaz Fa0/1 la Primera dirección útil de la subred número 3 2100:89:4500:3::1/64
- La LapTop1VCH utilizará en su interfaz FastEthernet la Última dirección IP útil de la subred número 2 2100:89:4500:2:FFFF:FFFF:FFFF:FFFF/64 DG: 2100:89:4500:2::1

- La LapTop2VCH utilizará en su interfaz FastEthernet la Penúltima dirección IP útil de la subred número 2 2100:89:4500:2::FFFF:FFFF:FFFF:FFFE/64 DG: 2100:89:4500:2::1
- La PC1Ameca utilizará en su interfaz FastEthernet la Última dirección IP útil de la subred número 3 2100:89:4500:3:FFFF:FFFF:FFFF:FFFF/64 DG: 2100:89:4500:3::1

 La PC2Ameca utilizará en su interfaz FastEthernet la Penúltima dirección IP útil de la subred número 3 2100:89:4500:3:FFFF:FFFF:FFFF:FFFE/64 DG: 2100:89:4500:3::1

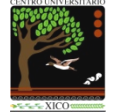

Av. Hermenegildo Galeana No.3, Col. Ma. Isabel, Valle de Chalco, C.P. 56615, Edo. De México. Tel: (55) 59714940, 59787577 y 30921763 Página: http://cux.uaemex.mx **Academia de Redes**

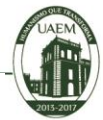

33

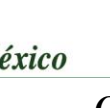

#### *Centro Universitario UAEM Valle de Chalco*

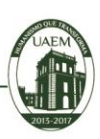

34

#### Cálculos de subnetting en IPv6

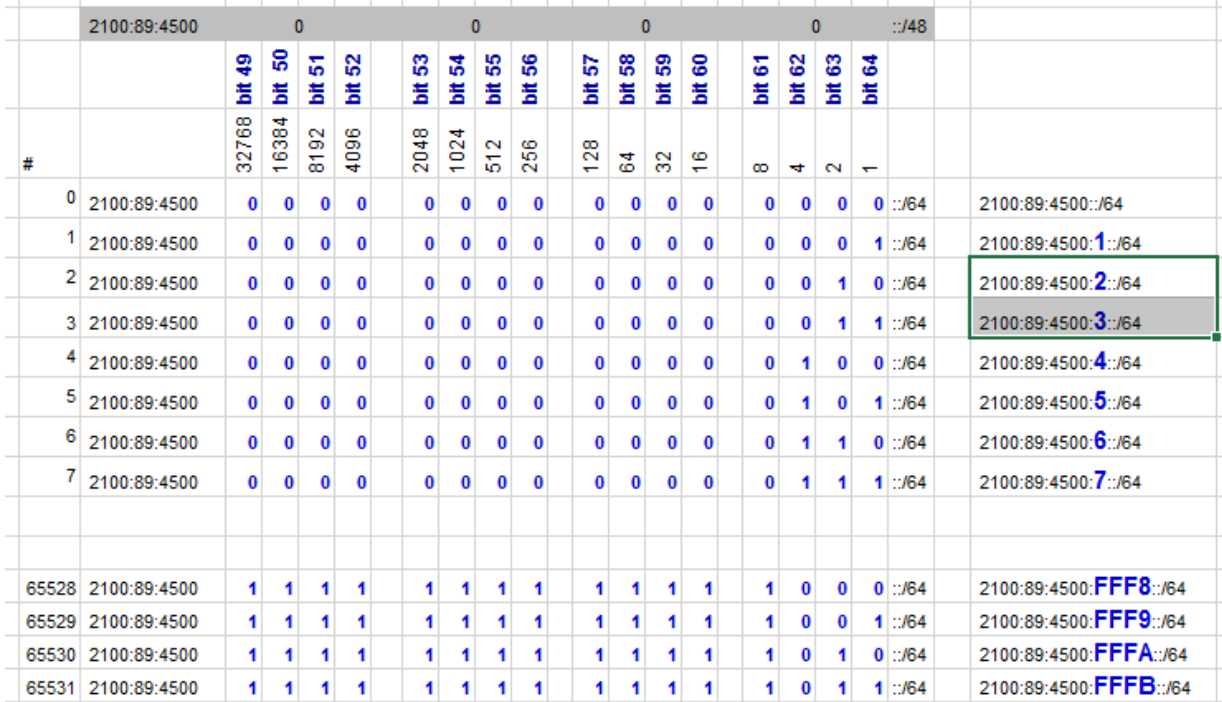

### **Evaluación**

El alumno tendrá 60 minutos para que realice los cálculos de subnetting en IPv6, configure adecuadamente los dispositivos y pueda obtener una calificación del 100%.

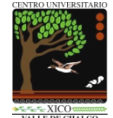

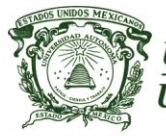

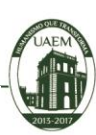

35

#### <span id="page-34-0"></span>**Referencias**

- **Graziani, R.** (**2013**). **IPv6 Fundamentals**. A Straightforward Approach to Understanding IPv6 Editorial Cisco Press. ISBN 978-1-58714-313-7.
- "Fundamentos para la Política sobre los Planes de Utilización y Asignación de Direcciones IPv6" Recuperado el 23 de septiembre del 2015 de: [http://www.cu.ipv6tf.org/documentos-cuba/Politicas\\_para\\_Asignaciones\\_IPv6\\_v7.pdf](http://www.cu.ipv6tf.org/documentos-cuba/Politicas_para_Asignaciones_IPv6_v7.pdf) Elaborado por: Jorge Villa y Jesús Martínez Alfonso
- "IPv6 Subnetting Overview and **Case Study**" Recuperado el 23 de septiembre del 2015 de: <https://supportforums.cisco.com/document/66991/ipv6-subnetting-overview-and-case-study>
- Ariganello y Sevilla (**2010**). Redes Cisco. **CCNP a fondo**. Guía de estudio para profesionales Editorial Alfaomega. ISBN 978-607-7854-79-1
- Vachon, B., y **Graziani, R.** (2009). Acceso a la WAN Guía de Estudio CCNA Exploration. Editorial Cisco Press.
- **Graziani, R.** y Johnson, A (2008). Conceptos y protocolos de enrutamiento. Guía de estudio de CCNA Exploration. Cisco Press. ISBN 978-84-8322-472-4.
- Juego de binarios. Recuperado el 15 de septiembre del 2014 de: http://forums.cisco.com/CertCom/game/binary\_game\_page.htm
- Resumen de IPv4 Subnetting. Recuperado el 15 de septiembre del 2014 de: http://packetlife.net/media/library/15/IPv4\_Subnetting.pdf
- Diferentes clases de direcciones en IPv4. Recuperado el 15 de septiembre del 2014 de: https://kb.meraki.com/knowledge\_base/networking-fundamentals-subnetting
- Packet Tracer Recuperado el 17 de septiembre del 2014 de: <https://www.netacad.com/group/offerings/packet-tracer> <http://packet-tracer.programas-gratis.net/> <http://vidainformatico.blogspot.mx/2013/07/descarga-cisco-packet-tracer-60.html>

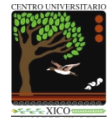